# datavideo

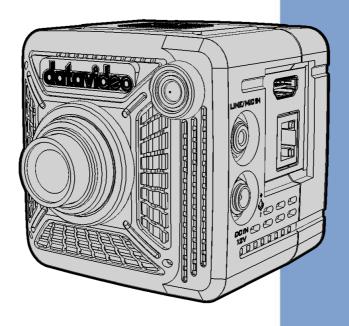

**4K POV CAMERA** 

BC-15P

**Instruction Manual** 

# **Table of Contents**

| TABLE OF CONTENTS                                              | 2 |
|----------------------------------------------------------------|---|
| FCC COMPLIANCE STATEMENT                                       | 4 |
| WARNINGS AND PRECAUTIONS                                       | 4 |
| WARRANTY                                                       | 5 |
| STANDARD WARRANTY                                              |   |
| THREE YEAR WARRANTY                                            | 5 |
| DISPOSAL                                                       | 7 |
| 1. PROUDCT OVERVIEW                                            | В |
| FEATURES                                                       | 8 |
| 2. SYSTEM DIAGRAM                                              | 9 |
| 3. LOCATION AND FUNCTION OF PARTS                              | 0 |
| 4. BASIC SETUP                                                 | 8 |
| 4.1 POWER-ON INITIAL SETTINGS                                  | 8 |
| 5. OSD MENU                                                    | D |
| 5.1 OSD MENU                                                   | O |
| 5.2 BUTTONS AND RULES FOR OPERATING THE OSD MENU               | 1 |
| 5.2.1 Buttons for Operating the OSD menu                       | 1 |
| 5.2.2 Rules for Operating the OSD menu                         | 3 |
| 6. SELECTING AND SETTING WAYS FOR OPTIONS IN THE OSD MENU 35   | 5 |
| 6.1 THE FIRST PAGE OF THE OSD MENU35                           | 5 |
| 6.2 THE SECOND PAGE OF THE OSD MENU                            | В |
| 7. APPLICATION OF THE WHITE BALANCE MODES AND SPECIAL FUNCTION |   |
| INTRODUCTION                                                   | 5 |
| 7.1 Introduction of the White Balance Modes                    | 5 |
| 7.2 Introduction for special functions                         | 7 |
| 8. FIRMWARE UPDATE                                             | В |
| 9. FREQUENTLY-ASKED QUESTIONS                                  | 0 |

| 10.    | DIMENSIONS     | 101 |
|--------|----------------|-----|
| 11.    | SPECIFICATIONS | 102 |
| SERVIC | CE AND SUPPORT | 108 |

### **Disclaimer of Product and Services**

The information offered in this instruction manual is intended as a guide only. At all times, Datavideo Technologies will try to give correct, complete and suitable information. However, Datavideo Technologies cannot exclude that some information in this manual, from time to time, may not be correct or may be incomplete. This manual may contain typing errors, omissions or incorrect information. Datavideo Technologies always recommend that you double check the information in this document for accuracy before making any purchase decision or using the product. Datavideo Technologies is not responsible for any omissions or errors, or for any subsequent loss or damage caused by using the information contained within this manual. Further advice on the content of this manual or on the product can be obtained by contacting your local Datavideo Office or dealer.

# **FCC Compliance Statement**

This device complies with part 15 of the FCC rules. Operation is subject to the following two conditions:

- (1) This device may not cause harmful interference, and
- (2) This device must accept any interference received, including interference that may cause undesired operation.

# **Warnings and Precautions**

- 1. Read all of these warnings and save them for later reference.
- 2. Follow all warnings and instructions marked on this unit.
- 3. Unplug this unit from the wall outlet before cleaning. Do not use liquid or aerosol cleaners. Use a damp cloth for cleaning.
- 4. Do not use this unit in or near water.
- 5. Do not place this unit on an unstable cart, stand, or table. The unit may fall, causing serious damage.
- 6. Slots and openings on the cabinet top, back, and bottom are provided for ventilation. To ensure safe and reliable operation of this unit, and to protect it from overheating, do not block or cover these openings. Do not place this unit on a bed, sofa, rug, or similar surface, as the ventilation openings on the bottom of the cabinet will be blocked. This unit should never be placed near or over a heat register or radiator. This unit should not be placed in a built-in installation unless proper ventilation is provided.
- 7. This product should only be operated from the type of power source indicated on the marking label of the AC adapter. If you are not sure of the type of power available, consult your Datavideo dealer or your local power company.
- Do not allow anything to rest on the power cord. Do not locate this
  unit where the power cord will be walked on, rolled over, or
  otherwise stressed.

- 9. If an extension cord must be used with this unit, make sure that the total of the ampere ratings on the products plugged into the extension cord do not exceed the extension cord's rating.
- 10. Make sure that the total amperes of all the units that are plugged into a single wall outlet do not exceed 15 amperes.
- 11. Never push objects of any kind into this unit through the cabinet ventilation slots, as they may touch dangerous voltage points or short out parts that could result in risk of fire or electric shock. Never spill liquid of any kind onto or into this unit.
- 12. Except as specifically explained elsewhere in this manual, do not attempt to service this product yourself. Opening or removing covers may expose you to dangerous voltage points or other risks, and will void your warranty. Refer all service issues to qualified service personnel.
- 13. Unplug this product from the wall outlet and refer to qualified service personnel under the following conditions:
- a. When the power cord is damaged or frayed;
- b. When liquid has spilled into the unit;
- c. When the product has been exposed to rain or water;
- d. When the product does not operate normally under normal operating conditions. Adjust only those controls that are covered by the operating instructions in this manual; improper adjustment of other controls may result in damage to the unit and may often require extensive work by a qualified technician to restore the unit to normal operation;
- e. When the product has been dropped or the cabinet has been damaged;
- f. When the product exhibits a distinct change in performance, indicating a need for service.

# Warranty

### **Standard Warranty**

 Datavideo equipment are guaranteed against any manufacturing defects for one year from the date of purchase.

- The original purchase invoice or other documentary evidence should be supplied at the time of any request for repair under warranty.
- The product warranty period begins on the purchase date. If the
  purchase date is unknown, the product warranty period begins on
  the thirtieth day after shipment from a Datavideo office.
- All non-Datavideo manufactured products (product without Datavideo logo) have only one year warranty from the date of purchase.
- Damage caused by accident, misuse, unauthorized repairs, sand, grit or water is not covered under warranty.
- Viruses and malware infections on the computer systems are not covered under warranty.
- Any errors that are caused by unauthorized third-party software installations, which are not required by our computer systems, are not covered under warranty.
- All mail or transportation costs including insurance are at the expense of the owner.
- All other claims of any nature are not covered.
- All accessories including headphones, cables, and batteries are not covered under warranty.
- Warranty only valid in the country or region of purchase.
- Your statutory rights are not affected.

# Three Year Warranty

 All Datavideo products purchased after July 1st, 2017 are qualified for a free two years extension to the standard warranty, providing the product is registered with Datavideo within 30 days of purchase.

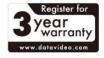

- Certain parts with limited lifetime expectancy such as LCD panels,
   DVD drives, Hard Drive, Solid State Drive, SD Card, USB Thumb Drive,
   Lighting, Camera module, PCle Card are covered for 1 year.
- The three-year warranty must be registered on Datavideo's official website or with your local Datavideo office or one of its authorized distributors within 30 days of purchase.

# **Disposal**

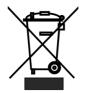

# For EU Customers only - WEEE Marking

This symbol on the product or on its packaging indicates that this product must not be disposed of with your other household waste. Instead, it is your responsibility to dispose of your waste equipment by handing it over to a designated

collection point for the recycling of waste electrical and electronic equipment. The separate collection and recycling of your waste equipment at the time of disposal will help to conserve natural resources and ensure that it is recycled in a manner that protects human health and the environment. For more information about where you can drop off your waste equipment for recycling, please contact your local city office, your household waste disposal service or the shop where you purchased the product.

# 1. Proudct Overview

BC-15P is a whole new design compact POV camera. 1/2.3" 4K CMOS sensor captures high quality images and incredible details that present every subtle expression of the player. Built-in fixed lens, leave user no extra worries for finding suitable, but costly lens. With its SRT output, Single ethernet cable carries video (SRT), control (DVIP), and power (PoE), it makes setting up a new angle so much easier. And the three 1/4" screw holes bring the flexibility of mounting it anywhere, anyway.

BC-15P is one of the best choice for capturing eSport players with the wide angle lens that comes with the package. While changing back to the standard lens, it will fulfill the other wide range applications.

### **Features**

- Supports SRT output
- Supports Power over Ethernet
- 1/2.3" CMOS Sensor
- Supports up to 4K 50/60p output
- Supports H.264/H.265 streaming
- Swappable Fixed Lens Built-in
- App control
- Tally light built-in

# 2. System Diagram

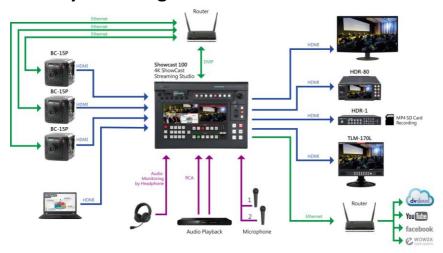

# 3. Location and Function of Parts

### **Front of Camera**

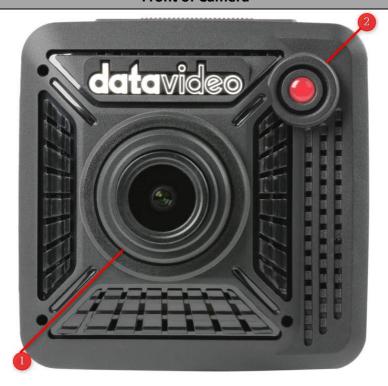

### Lens

1

The lens is Manual Focus, which means you will need to twist the lens to Focus.

- Before adjusting the camera lens, please face to the back panel of the BC-15P at first.
- Twist the lens clockwise: Focus Near
- Twist the lens counter-clockwise: Focus Far

Note: The lens you have should be the standard lens mounted on. There are two different camera lenses for the BC-15P including "Standard Lens" and "Wide-angle Lens". Please refer to the following table for details.

|                  | T                 | T                 |
|------------------|-------------------|-------------------|
|                  | Standard Lens     | Wide-angle Lens   |
| Picture          |                   |                   |
| Number on Lens   | 10112             | 10110             |
| Equivalent Focal | 6mm               | 2.8mm             |
| Length           |                   |                   |
| Field of View    | H: 38.6°, V:21.9° | H: 75.5°, V:46.6° |
| Working Distance | 1m~∞              | 0.5m ~ ∞          |

As both lenses are F1.0 fixed IRIS, the depth of field is quite small, especially with closer object.

Note: When changing the camera lens of the BC-15P, please remember to change the selection of the camera lens from "OSD Menu -> Camera Setting-> Lens Select".

### **Tally LED**

2

This tally LED will light up when it receives a tally signal from a controller which supports the DVIP control protocol. When powering on, the tally LED of the BC-15P will light up in the sequence of orange, green, and red. After that, the tally LED will be off.

# Rear of Camera AT BE-15P 4K PDV GAMERA

| 1 | MENU button You can open the OSD menu of the BC-15P 4K POV camera when pressing this "MENU" button while the BC-15P is connecting to an external monitor. The OSD menu provides many options including                                                                                                    |
|---|----------------------------------------------------------------------------------------------------|
|   | "Zoom", "Gain Limit", "White Balance", "Exposure", "Image Setting", "Camera Setting" and "Video Output" for your further configuration.                                                                                                    |
| 2 | UP-Arrow (Zoom In ) button  When the OSD menu of the BC-15P is opened, this button is used as an Up-Arrow key for you to move up the arrow icon on the OSD menu.  When the "Button Shortcut" option in the OSD menu is selected as "On" and the OSD menu is not open, you can press this button directly for zooming in. |
| 3 | Down-Arrow (Zoom Out) button  When the OSD menu of the BC-15P is opened, this button is used as a Down-Arrow key for you to move down the arrow icon on the OSD menu.  When the "Button Shortcut" option in the OSD menu is selected as "On" and the OSD menu is not open, you can press this button directly for        |

|   | zooming out.                                                            |
|---|-------------------------------------------------------------------------|
|   |                                                                         |
|   |                                                                         |
|   | Right-Arrow(GAIN+) button                                               |
|   | When the OSD menu of the BC-15P is opened, this button is used as a     |
|   | Right-Arrow key for you to move to the right side or move to the next   |
| 4 | page of the OSD menu.                                                   |
|   | When the "Button Shortcut" option in the OSD menu is selected as "On"   |
|   | and the OSD menu is not open, you can press this button directly for    |
|   | increasing the "GAIN" value.                                            |
|   | Left Arrow(Gain-) button                                                |
|   | When the OSD menu of the BC-15P is opened, this button is used as a     |
|   | Left-Arrow key for you to move to the left side or move to the previous |
| 5 | page of the OSD menu.                                                   |
|   | When the "Button Shortcut" option in the OSD menu is selected as "On"   |
|   | and the OSD menu is not open, you can press this button directly for    |
|   | decreasing the "GAIN" value.                                            |

# **Right Panel of the Camera**

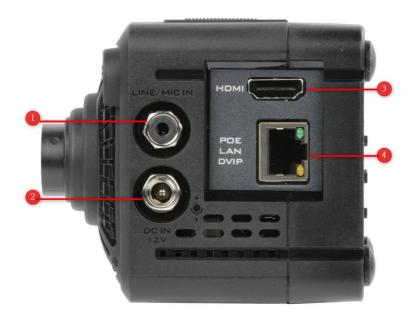

### LINE/MIC IN

This is a 3.5mm headphone jack for you to connect to an external audio source with "LINE IN" or to connect to a stereo microphone to be the audio source with "MIC IN(stereo)" to be an embedded audio source when live-streaming to streaming platforms such as Facebook or Youtube.

### **DC IN 12V**

DC in socket connects the supplied 12V PSU. The connection can be secured by screwing the outer fastening ring of the DC In plug to the Socket.

### HDMI

3

Please use an HDMI cable to connect from this HDMI interface to the HDMI interface of an external monitor or a switcher, and then the real-time screen which is shot by the BC-15P will be shown on the external monitor or the switcher.

### POE/LAN/DVIP

4

This RJ-45 Ethernet interface allows you to transfer PoE(Power over Ethernet), LAN, and DVIP control signals with an RJ-45 Ethernet cable only. This interface allows for PoE, video streaming, and DVIP remote controlling for the BC-15P camera at the same time.

# **Left Panel of the Camera**

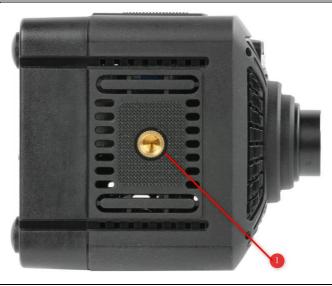

### 1/4-20 UNC Screw Hole

1 This 1/4 UNC screw hole allows you to install an external accessory such as a tripod.

# **Top of the Camera**

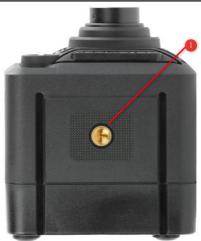

### 1/4-20 UNC Screw Hole

1 This 1/4 UNC Screw hole allows you to install an external accessory such as a tripod.

# **Bottom of the Camera**

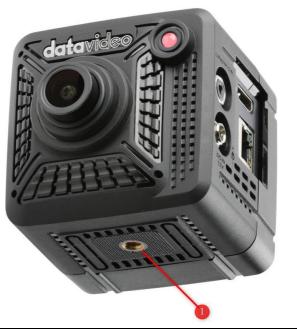

# 1/4-20 UNC Screw Hole

1

This 1/4 UNC screw hole allows you to install an external accessory such as a tripod.

# 4. Basic Setup

# 4.1 Power-On Initial Settings

Please follow the following steps for setting the initial settings of the BC-15P (take the system diagram as an example).

- 1. Please use three DC 12V power adapters to connect to the "DC IN 12V" power interfaces which are located on the right panel of the three BC-15P cameras respectively.
- 2. Please use three HDMI cables to connect from the HDMI interfaces which are located on the right panel of the three BC-15P cameras to the "VIDEO IN HDMI 1", "VIDEO IN HDMI 2" and "VIDEO IN HDMI 3" interfaces which are located on the rear panel of the Datavideo ShowCast 100 4K ShowCast Studio respectively.
- 3. Please use an HDMI cable to connect from the HDMI interface of your laptop to the "VIDEO IN HDMI 4" interface which is located on the rear panel of the ShowCast 100.
- 4. Please use three Ethernet cables to connect from the "LAN/POE/DVIP" interfaces which are located on the right panels of the three BC-15P cameras to three LAN interfaces which are located on the rear panel of the first router.
- 5. Please use an Ethernet cable to connect from the LAN interface which is located on the rear panel of the first router to the "DVIP" interface which is located on the rear panel of the ShowCast 100.
- 6. Please connect two microphones with XLR interface to the "MIC INPUT CH1" and "MIC INPUT CH2" XLR balanced audio input interfaces which are located on the rear panel of the ShowCast 100 respectively.
- 7. Please use an RCA male-to-male cable to connect from the RCA OUT L/R interface which is located on the rear panel of your audio playing device to the "Audio Input RCA L/R" interface which is located on the rear panel of the ShowCast 100.
- 8. Please use a headphone with a 3.5mm plug to combine with a 3.5mm female to RCA male adapter cable. After that, please connect this headphone

to the "Audio OUT RCA L/R" interface which is located on the rear panel of the ShowCast 100 for monitoring the audio externally.

- 9. Please use an HDMI cable to connect from the "VIDEO OUT PGM1" HDMI interface which is located on the rear panel of the ShowCast 100 4K ShowCast Studio to an HDMI interface of an external large panel display for displaying the PROGRAM screen output.
- 10. Please use an HDMI cable to connect from the "VIDEO OUT PGM2" HDMI interface to the "HD/4K HDMI" interface which is located on the rear panel of the HDR-80 ProRes 4K Video Recorder-Desktop for recording the PROGRAM screen.
- 11. Please use an HDMI cable to connect from the "VIDEO OUT PGM 3" HDMI interface to the "HDMI IN" interface which is located on the rear panel of the Datavideo HDR-1 H.264 USB Recorder to do the backup video recording for the "PROGRAM" screen output.
- 12. Please use an HDMI cable to connect from the "CG PREVIEW" HDMI interface which is located on the rear panel of the ShowCast 100 4K ShowCast Studio to the "VIDEO INPUT HDMI 1" interface which is located on the rear panel of the Datavideo TLM-170L 17.3" 3G-SDI TFT LCD Monitor for previewing the CG text or pictures which will be overlaid on the PROGRAM screen output.
- 13. Please use an Ethernet cable to connect from the "STREAM" interface which is located on the rear panel of the ShowCast 100 4K ShowCast Studio to the LAN interface which is on the rear panel of the second router. Moreover, please make sure that the "WAN" interface of this router is connected to an RJ-45 Ethernet interface of the fixed network by an Ethernet cable in advance for streaming the "PROGRAM" screen of the ShowCast 100 4K ShowCast Studio to cloud streaming platforms such as Youtube, Datavideo dvCloud or WOWZA.

# 5. OSD menu

The chapter 5 will introduce the OSD menu of the BC-15P camera.

## 5.1 OSD menu

On-Screen Menu allows the user to modify various camera settings. Please press the "MENU" button which is located on the rear panel of the BC-15P to enter the OSD menu which is shown as below.

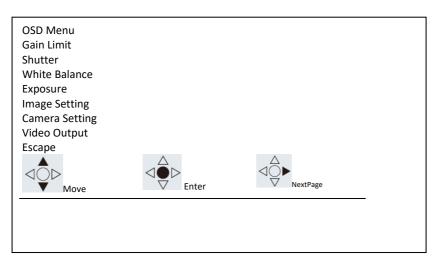

The table below summarizes the main option items and their sub-options. (the first page  $)\,$  .

|             | Main Options |            |         |                  |          |                  |                   |
|-------------|--------------|------------|---------|------------------|----------|------------------|-------------------|
|             | Zoom         | Gain Limit | Shutter | White<br>Balance | Exposure | Image<br>Setting | Camera<br>Setting |
| Sub-Options | Zoom         | Gain Limit | Shutter | Auto             | Global   | Contrast         | Lens Select       |
|             | Escape       | Escape     | Escape  | Indoor           | Center   | Brightness       | AGC               |
|             |              |            |         | Outdoor          | eSport   | Saturation       | Gamma<br>Mode     |
|             |              |            |         | One-Push         | Lock     | Hue              | 3DNR              |
|             |              |            |         | Color Temp.      | Manual   | Sharpness        | WDR               |

|  |  | R/B Gain | Escape | Escape | Mirror       |
|--|--|----------|--------|--------|--------------|
|  |  | Lock     |        |        | Rotation     |
|  |  | Escape   |        |        | Anti-Flicker |
|  |  |          |        |        | Escape       |

|             | Video Output | Escape |
|-------------|--------------|--------|
|             | Video Output |        |
|             | Escape       |        |
|             |              |        |
|             |              |        |
| ons         |              |        |
| Sub-Options |              |        |
| -qn         |              |        |
| S           |              |        |
|             |              |        |
|             |              |        |
|             |              |        |
|             |              |        |

The table below summarizes the main option items and their sub-options. (the second page)  $\,$  .

|             | Main Options       |                 |                   |                 |        |  |  |
|-------------|--------------------|-----------------|-------------------|-----------------|--------|--|--|
|             | Streaming          | Network<br>Info | Audio             | System          | Escape |  |  |
| Sub-Options | TS over<br>TCP/UDP | Camera IP       | Audio Input       | Camera Name     |        |  |  |
|             | RTSP               | DHCP            | Soundtrack        | Language        |        |  |  |
|             | RTMP/<br>RTMPS     | Reset IP        | Audio<br>Standard | Preset          |        |  |  |
| lo-d        | HLS                | Escape          | Escape            | Tally Mode      |        |  |  |
| Su          | SRT                |                 |                   | Button Shortcut |        |  |  |
|             | Off                |                 |                   | Firmware        |        |  |  |
|             | Escape             |                 |                   | Factory Default |        |  |  |
|             |                    |                 |                   | Escape          |        |  |  |

Details of all options in the on-screen menu are listed in the table below.

# • The first page

| Main Manu  | Sub Menu         | Options |
|------------|------------------|---------|
|            | 1.0X             |         |
|            | 1.1X             |         |
| Zoom       | 1.2X             |         |
|            | 1.3X             |         |
|            | 1.4X             |         |
|            | 1.5X             |         |
|            | 1.6X             |         |
|            | 1.7X             |         |
|            | 1.8X             |         |
|            | 1.9X             |         |
|            | 2.0X             |         |
|            | 1.0dB            |         |
|            | 2.0dB            |         |
|            | 3.0dB            |         |
|            | 4.0dB            |         |
|            | 5.0dB            |         |
|            | 6.0dB            |         |
|            | 7.0dB            |         |
|            | 8.0dB            |         |
|            | 9.0dB            |         |
|            | 10.0dB           |         |
|            | 11.0dB           |         |
|            | 12.0dB           |         |
| Gain Limit | 13.0dB           |         |
| Gain Linnt | 14.0dB           |         |
|            | 15.0dB<br>16.0dB |         |
|            | 17.0dB           |         |
|            | 18.0dB           |         |
|            | 19.0dB           |         |
|            | 20.0dB           |         |
|            | 21.0dB           |         |
|            | 22.0dB           |         |
|            | 23.0dB           |         |
|            | 24.0dB           |         |
|            | 25.0dB           |         |
|            | 26.0dB           |         |
|            | 27.0dB           |         |
|            |                  | 1/60    |
| Shutter    | GL               | 1/90    |
|            | Shutter          | 1/120   |
|            |                  | 1/150   |

|                |             | 1/180       |                |
|----------------|-------------|-------------|----------------|
|                |             | 1/210       |                |
|                |             | 1/600       |                |
|                |             | 1/1200      |                |
|                |             | 1/2400      |                |
|                |             | 1/4800      |                |
|                |             | 1/9000      |                |
|                | Escape      |             |                |
|                | Auto        |             |                |
|                | Indoor      |             |                |
|                | Outdoor     |             |                |
|                | One-Push    |             |                |
|                |             |             | 2500K          |
|                |             |             | 2600K          |
|                |             |             | 2700K          |
|                |             |             | 2800K          |
|                |             |             | 2900K          |
|                |             |             | 3000K          |
|                |             |             | 3100K          |
|                |             |             | 3200K          |
|                |             |             | 3300K          |
|                |             |             | 3400K          |
|                |             |             | 3500K          |
|                |             | Color Temp. | 3600K          |
|                |             | ·           | 3700K          |
| White Balance  |             |             | 3800K          |
| Willte Balance |             |             | 3800K          |
|                |             |             | 3900K          |
|                |             |             | 4000K          |
|                | Color-Temp. |             | 4100K          |
|                |             |             | 4200K          |
|                |             |             | 4300K          |
|                |             |             | 4400K          |
|                |             |             | 4500K          |
|                |             |             | 4600K          |
|                |             |             | 4700K          |
|                |             |             | 4800K          |
|                |             |             | 4900K          |
|                |             |             | 5000K          |
|                |             |             | 5100K          |
|                |             |             | 5200K<br>5300K |
|                |             |             | 5400K          |
|                |             |             | 5400K<br>5500K |
|                |             |             | 5600K          |
|                |             |             | 5700K          |
|                |             |             | 5800K          |
| 1              | I           | I           | JOUUK          |

|  |          |       | 5900K   |
|--|----------|-------|---------|
|  |          |       | 6000K   |
|  |          |       | 6100K   |
|  |          |       | 6200K   |
|  |          |       | 6300K   |
|  |          |       | 6400K   |
|  |          |       | 6500K   |
|  |          |       | 6600K   |
|  |          |       | 6700K   |
|  |          |       | 6800K   |
|  |          |       | 6900K   |
|  |          |       | 7000K   |
|  |          |       | 7100K   |
|  |          |       | 7200K   |
|  |          |       | 7300K   |
|  |          |       | 7400K   |
|  |          |       | 7500K   |
|  |          |       | 7600K   |
|  |          |       | 7700K   |
|  |          |       | 7800K   |
|  |          |       | 7900K   |
|  |          |       | 8000K   |
|  |          |       | 8100K   |
|  |          |       | 8200K   |
|  |          |       | 8300K   |
|  |          |       | 8400K   |
|  |          |       | 8500K   |
|  |          |       | 8600K   |
|  |          |       | R/8700K |
|  |          |       | 8800K   |
|  |          |       | 8900K   |
|  |          |       | 9000K   |
|  |          |       | 0       |
|  |          |       | 8       |
|  |          |       | 16      |
|  |          |       | 24      |
|  |          |       | 32      |
|  |          |       | 40      |
|  |          |       | 48      |
|  |          |       | 56      |
|  | R/B Gain | RGain | 64      |
|  |          |       | 72      |
|  |          |       | 80      |
|  |          |       | 88      |
|  |          |       | 96      |
|  |          |       | 104     |
|  |          |       | 112     |
|  |          |       | 120     |
|  |          |       | 128     |
|  | · ·      | ļ     |         |

|      | }      | 136<br>144                             |
|------|--------|----------------------------------------|
|      |        | 152                                    |
|      |        | 160                                    |
|      |        | 168                                    |
|      |        | 176                                    |
|      |        | 184                                    |
|      |        | 192                                    |
|      |        | 200                                    |
|      |        | 208                                    |
|      |        | 216                                    |
|      |        | 224                                    |
|      |        | 232                                    |
|      |        | 240                                    |
|      |        | 248                                    |
|      |        | 256                                    |
|      |        | 0                                      |
|      |        | 8                                      |
|      |        | 16                                     |
|      |        | 24                                     |
|      |        | 32                                     |
|      |        | 40                                     |
|      |        | 48                                     |
|      | _      | 56                                     |
|      |        | 64                                     |
|      |        | 72                                     |
|      |        | 80                                     |
|      |        | 88                                     |
|      | _      | 96                                     |
|      |        | 104                                    |
|      |        | 112                                    |
|      | )Caia  | 120                                    |
| В    | 3Gain  | 128<br>136                             |
|      | }      | 144                                    |
|      | }      | 152                                    |
|      | }      | 160                                    |
|      |        | 168                                    |
|      |        | 176                                    |
|      |        | 184                                    |
|      |        | 192                                    |
|      |        |                                        |
|      |        | 200                                    |
|      | -      | 200                                    |
|      | -      | 208                                    |
|      |        | 208<br>216                             |
|      |        | 208<br>216<br>224                      |
|      |        | 208<br>216<br>224<br>232               |
|      |        | 208<br>216<br>224<br>232<br>240        |
|      |        | 208<br>216<br>224<br>232               |
| Lock | Escape | 208<br>216<br>224<br>232<br>240<br>248 |

| Escape   Global   Center   eSport                                                                                                    |
|----------------------------------------------------------------------------------------------------|
| Exposure         Center           Lock         Manual           Escape         0           1         2           3         4           Contrast         5           6         7           8         9           10         Escape           0         1           2         3           4         0           10         1           2         3                                                                                                    |
| Exposure           Lock         Manual           Escape         0           1         2           3         4           Contrast         5           6         7           8         9           10         Escape           Escape         0           1         2           3         3                                                                                                    |
| Lock   Manual   Escape                                                                                                    |
| Manual         Escape       0         1       2         3       4         4       5         6       7         8       9         10       Escape         0       1         2       3                                                                                                    |
| Escape  Contrast  Contrast  Contrast  Contrast  Contrast  Contrast  Contrast  Contrast  Contrast  Escape  O 1 2 3 4 4 7 8 9 10 Escape  O 1 2 3 3 4 4 Contrast  5 6 7 8 9 10 10 2 3 3                                                                                                    |
| Contrast  Contrast  Contra |
| Contrast  Contrast  Contrast  Contrast  Contrast  Contrast  Contrast  I 2 3 4 4 5 6 7 8 9 10 Escape  0 1 2 3                                                                                                    |
| Contrast  Contrast  Contra |
| Contrast  Contrast  Contrast  Contrast  Contrast  S  6  7  8  9  10  Escape  0  1  2  3  4  4  7  8  9  10  10  2  3                                                                                                    |
| Contrast  Contrast  Contrast  4  5  6  7  8  9  10  Escape  0  1  2  3                                                                                                    |
| Contrast  Contrast  5 6 7 8 9 10  Escape  0 1 2 3                                                                                                    |
| Escape  0 1 2 3                                                                                                    |
| Fscape    Comparison of the comparison of the co |
| Escape  0 11 2 3                                                                                                    |
| 9   10                                                                                                    |
| Escape 0 10 2 3                                                                                                    |
| Escape 0 1 2 3                                                                                                    |
| 0<br>1<br>2<br>3                                                                                                    |
| 1<br>2<br>3                                                                                                    |
| 2 3                                                                                                    |
| 3                                                                                                    |
|                                                                                                    |
|                                                                                                    |
|                                                                                                    |
| Brightness 5                                                                                                    |
| 6                                                                                                    |
| 7                                                                                                    |
| 8                                                                                                    |
| Image Setting 9                                                                                                    |
| 10                                                                                                    |
| Escape                                                                                                    |
| 0                                                                                                    |
| 1                                                                                                    |
| 2                                                                                                    |
| 3                                                                                                    |
| 4                                                                                                    |
| Saturation Saturation 5                                                                                                    |
| 6                                                                                                    |
| 7                                                                                                    |
| 8                                                                                                    |
| 9                                                                                                    |
| 10                                                                                                    |
| Escape                                                                                                    |
| 0                                                                                                    |
| 1                                                                                                    |
| 2                                                                                                    |
| Hue Hue 3                                                                                                    |
| 4                                                                                                    |
| 5                                                                                                    |
| 6                                                                                                    |
| 7                                                                                                    |

| •              | •            | •             | 1  |
|----------------|--------------|---------------|----|
|                |              |               | 8  |
|                |              |               | 9  |
|                |              |               | 10 |
|                |              | Escape        |    |
|                |              | ·             | 0  |
|                |              |               | 1  |
|                |              |               | 2  |
|                |              |               | 3  |
|                |              |               | 4  |
|                |              |               | 5  |
|                | Sharpness    | Sharpness     | 6  |
|                | Sharphess    |               | 7  |
|                |              |               | 8  |
|                |              |               |    |
|                |              |               | 9  |
|                |              |               | 10 |
|                |              | Escape        |    |
|                | Escape       |               |    |
|                |              | Standard Lens |    |
|                | Lens Select  | eSport Lens   |    |
|                |              | Escape        |    |
|                |              | ON            |    |
|                | AGC          | Off           |    |
|                |              | Escape        |    |
|                |              | Standard      |    |
|                |              | Mode1         |    |
|                | Gamma Mode   | Mode2         |    |
|                |              | Mode3         |    |
|                |              | Escape        |    |
|                | 3D NR        | ON            |    |
|                |              | Off           |    |
|                |              | Escape        |    |
|                | WDR          | ON            |    |
| Camera Setting |              | Off           |    |
|                |              | Escape        |    |
|                |              | Off           |    |
|                | Mirror       | H             |    |
|                |              | V             |    |
|                |              | H+V           |    |
|                |              | Escape        |    |
|                |              | 0             |    |
|                | Rotation     | 90            |    |
|                |              | 270           |    |
|                |              |               |    |
|                |              | Escape        |    |
|                | Anti-Flicker | Off           |    |
|                |              | 50HZ          |    |
|                |              | 60HZ          |    |
|                | F            | Escape        |    |
| Mide - Out :   | Escape       | 2100.00-      |    |
| Video Output   | Video Output | 2160 60p      |    |

|        |        | 2160 59.94p |
|--------|--------|-------------|
|        |        | 2160 50p    |
|        |        | 2160 30p    |
|        |        | 2160 29.97p |
|        |        | 2160 25p    |
|        |        | 1080 60p    |
|        |        | 1080 59.94p |
|        |        | 1080 50p    |
|        |        | 1080 30p    |
|        |        | 1080 29.97p |
|        |        | 1080 25p    |
|        | Escape |             |
| Escape |        |             |

# • The second page

| Main Manu    | Sub Menu        | Options |
|--------------|-----------------|---------|
|              | TS over TCP/UDP |         |
| Streaming    | RTSP            |         |
|              | RTMP/RTMPS      |         |
|              | HLS             |         |
|              | SRT             | 1       |
|              | Off             |         |
|              | Escape          |         |
|              | Camera IP       |         |
| Network Info | DHCP            |         |
|              | Reset IP        | No      |
|              |                 | Yes     |
|              | Escape          |         |
|              |                 | Line IN |
| Audio        | Audio Input     | Mic IN  |
|              |                 | Escape  |
|              | Soundtrack      | Stereo  |
|              |                 | Mono    |
|              |                 | Escape  |
|              | Audio Standard  | SMPTE   |

|        | EBU             |                     |            |  |
|--------|-----------------|---------------------|------------|--|
|        |                 | Escape              |            |  |
|        | Escape          |                     |            |  |
|        | Camera Name     | BC-15P              |            |  |
|        | Camera Name     | Escape              |            |  |
|        |                 | English             |            |  |
|        | Languago        | Traditional Chinese |            |  |
|        | Language        | Simplified Chinese  |            |  |
|        |                 | Escape              |            |  |
|        |                 | Preset Default      |            |  |
|        |                 | Load User1          | Load User1 |  |
|        | Dunnat          | Load User2          | Load User2 |  |
|        | Preset          | Save User1          |            |  |
| System |                 | Save User2          |            |  |
|        |                 | Escape              |            |  |
|        |                 | Red/Green           |            |  |
|        |                 | Red                 |            |  |
|        | Tally Mode      | Green               |            |  |
|        |                 | Off                 |            |  |
|        |                 | Escape              |            |  |
|        | Button Shortcut | On                  |            |  |
|        |                 | Off                 |            |  |
|        |                 | Escape              |            |  |
|        |                 | Version             |            |  |
|        |                 | Update Info         | Get        |  |
|        | Firmware        | opuate iiio         | Escape     |  |
|        | Tilliwale       | Update              | No         |  |
|        |                 | Opuate              | Yes        |  |
|        |                 | Escape              |            |  |
|        | Factory Default | No                  |            |  |
|        |                 | Yes                 |            |  |
|        | Escape          |                     |            |  |
| Escape |                 |                     |            |  |

# 5.2 Buttons and Rules for Operating the OSD menu

### 5.2.1 Buttons for Operating the OSD menu

You can use the up, down, left, right-arrow and the "MENU" buttons for opening the BC-15P OSD menu and for setting related parameters. The related buttons which are located on the rear panel of the BC-15P are shown in the following diagram.

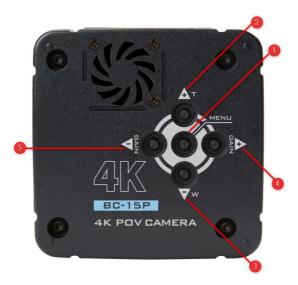

- 1. MENU button: When the BC-15P is connected to an external monitor, you can open BC-15P's OSD menu by pressing the "MENU" button.
- 2. Up-Arrow button: When the OSD menu is opened, please press this key to move the arrow icon up.
- 3. Down-Arrow button: When the OSD menu is opened, please press this button to move the arrow icon down.
- 4. Right-Arrow button: When the OSD menu is opened, you can press this button to go to the next page. When the sub-menu is opened and you want to adjust the value of each option, you can press this key to increase the value (the adjusted value will be shown in blue.)

5. Left-Arrow button: When the OSD menu is opened, you can press this button to go to the previous page.

When the sub-menu is opened and you want to adjust the value of each option, you can press this key to reduce the value (the adjusted value will be shown in blue.)

# 5.2.2 Rules for Operating the OSD menu

- You can see the "Escape" option on the bottom of each page, please select the "Escape" option to exit the current page and go back to the previous page (without saving changes).
- For the options with values that can be changed, the reminder "Change Value" will be shown on the bottom side.
- For the options including RGain, BGain, Contrast, Brightness, Saturation, Hue and Sharpness, you can preview the effect when adjusting the value. The adjustment will be applied after the "MENU" button which is located on the rear panel of the BC-15P is pressed. For options including Zoom, Gain and Gain Limit, the adjustment will be applied directly when you change the value.
- In the sub-menu of the OSD menu (for the list of setting items), when
  you press the "MENU" button which is located on the rear panel of the
  BC-15P, it means that the change will be saved and then it will go back to
  the previous page.
- When the OSD menu is shown, when you press the "Right-Arrow button" which is located on the rear panel of the BC-15P to go to the next page(the second page of the OSD menu), the arrow icon will always be located at the first option "Streaming". On the other hand, if you press the "Left-Arrow button" to go to the previous page, the arrow icon will always be located at the first option "Zoom". (When the page is changed, the arrow icon will be located at the first option for you to move up or move down the arrow icon).
- When the OSD menu or the list of the setting options exceeds one page, the reminder "Pre Page" or "Next Page" will be shown on the bottom of the OSD menu for reminding users.
- When the setting for the sub-menu is done and then go back to the menu of the previous page, the arrow icon will always be shown at the original column before entering the sub-menu.
- When the arrow icon appears at the first column of the OSD menu, you can press the "Up-Arrow button" which is located on the rear panel of

the BC-15P to jump to the last column of the same page. However, when the arrow icon appears at the latest column of this page, you can press the "Down-Arrow button" which is located on the rear panel of the BC-15P to jump to the first column of this page.

- When entering into the inner page of the settings menu, the arrow icon will be shown at the column which is set and is shown in blue.
- When the White Balance mode is changed (for non-manual related options), the setting values for the "Manual" related settings for the last time will be removed.
- If the "MENU" button which is located on the rear panel of the BC-15P is pressed when the R/B Gain page is shown, the R Gain and B Gain values will be saved simultaneously.
- When streaming is in progress, the only way to stop the streaming is to go to the second page of the OSD menu. After that, please select the "Streaming" option. After entering the "Streaming" option, please select "Off" and then press the "MENU" button which is located on the rear panel of the BC-15P for stopping the streaming.

# 6. Selecting and Setting Ways for Options in the OSD Menu

# 6.1 The First Page of the OSD Menu

At first, please press the "MENU" button which is located on the rear panel of the BC-15P and then the main screen of the OSD menu which is shown in the following diagram will be shown on the external monitor. There are several options including Zoom, Gain Limit, Shutter, White Balance, Exposure, Image Setting, Camera Setting, Video Output and Escape which are shown on the main screen of the OSD menu. Moreover, there are several operation reminders for the OSD menu including "Move", "Enter" and "Next Page" which are shown at the bottom of the OSD menu.

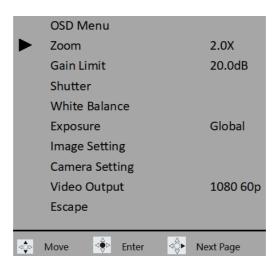

- Zoom: This option allows you to adjust the Zoom ratio of the BC-15P camera. There are several Zoom ratios for you to select including 1.0X, 1.1X, 1.2X, 1.3X, 1.4X, 1.5X, 1.6X, 1.7X, 1.8X, 1.9X and 2.0X.
- 1. Please use the "Up-Arrow button" or the "Down-Arrow button" to select the "Zoom" option.

2. After that, please press the MENU" button which is located on the rear panel of the BC-15P to enter the sub-menu which is shown in the following diagram. After that, you can use the "Left-Arrow button" or the "Right-Arrow button" to adjust your desired "Zoom" ratio.

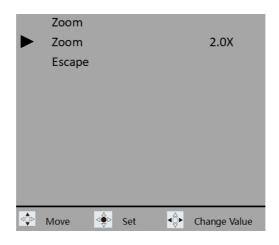

- 3. After the adjustment is done, please press the "MENU" button which is located on the rear panel of the BC-15P camera to confirm your settings. Moreover, there are several operation reminders for the OSD menu including "Move", "Set" and "Change Value" which are shown at the bottom of the OSD menu.
- 4. If you don't want to change the existing settings, you can use the "Up-Arrow button" or the "Down-Arrow button" to select the "Escape" option.

  After that, please press the "MENU" button which is located on the rear panel of the BC-15P to go back to the main menu.

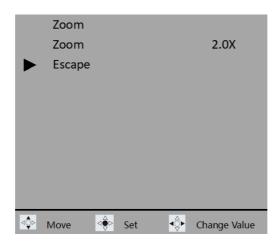

- Gain Limit: When you are shooting videos in darker environment, you can increase the Gain value manually to get higher brightness. However, if the brightness is too high, it is possible that the image will has more obvious noise. This option allows you to adjust the "Gain Limit" of the camera lens for the BC-15P camera. There are several "Current Limit" values for you to select including 1.0dB, 2.0dB, 3.0dB, 4.0dB, 5.0dB, 6.0dB, 7.0dB, 8.0dB, 9.0dB, 10.0dB, 11.0dB, 12.0dB, 13.0dB, 14.0dB, 15.0dB, 16.0dB, 17.0dB, 18.0dB, 19.0dB, 20.0dB, 21.0dB, 22.0dB, 23.0dB, 24.0dB, 25.0dB, 26.0dB and 27.0dB. Moreover, you can select the "Escape" option to go back to the main menu of the OSD Menu.
- 1. On the main menu of the OSD Menu, please use the "Up-Arrow button" or the "Down-Arrow button" which is located on the rear panel of the BC-15P camera to select the "Gain Limit" option. Moreover, there are several operation reminders for the OSD menu including "Move", "Enter" and "Next Page" which are shown at the bottom of the OSD menu.

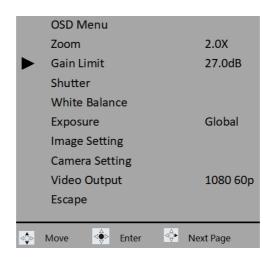

- 2. After that, you can press the "MENU" button which is located on the rear panel of the BC-15P camera to enter the sub-menu which is shown in the following diagram. After that, you can adjust your desired Gain Limit value by the "Left-Arrow button" or the "Right-Arrow button" which is located on the rear panel of the BC-15P camera.
- 3. After the adjustment is done, please press the "MENU" button which is located on the rear panel of the BC-15P camera to confirm your settings. Moreover, there are several operation reminders for the OSD menu including "Move", "Set" and "Change Value" which are shown at the bottom of the OSD menu.

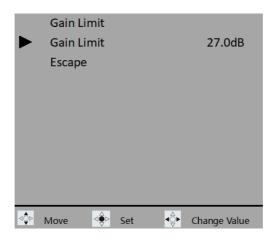

4. If you don't want to change the existing settings, you can use the "Up-Arrow button" or the "Down-Arrow button" to select the "Escape" option.

After that, please press the "MENU" button which is located on the rear panel of the BC-15P to go back to the main menu.

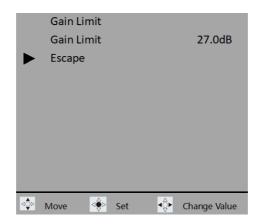

- Shutter: This option is the "Shutter" option. Please pay attention that this option can be adjusted only when the "Exposure" option is set as "Manual". There are many shutter speeds including 1/60 \( \cdot 1/90 \) \( \cdot 1/120 \) \( \cdot 1/150 \) \( \cdot 1/180 \) \( \cdot 1/210 \) \( \cdot 1/1200 \) \( \cdot 1/2400 \) \( \cdot 1/4800 \) and 1/9000 for you to select.
- 1. At first, please make sure that the "Exposure" option is set in "Manual" mode.
- 2. Please use the "Up-Arrow button" or the "Down-Arrow button" to select the "Shutter" option.
- 3. After that, you can press the "MENU" button which is located on the rear panel of the BC-15P camera to enter the sub-menu which is shown in the following diagram. After that, you can adjust your desired Shutter value by the
- "Left-Arrow button" or the "Right-Arrow button" which is located on the rear panel of the BC-15P camera.
- 4. After the adjustment is done, please press the "MENU" button which is located on the rear panel of the BC-15P camera to confirm your settings and to go back to the main menu of the OSD menu. And then the whole setting procedure is done.

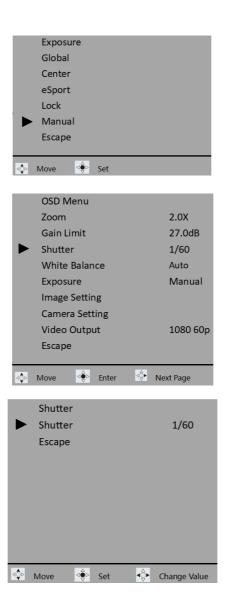

White Balance: This option allows you to adjust the "White Balance" mode of the BC-15P camera. You can use several built-in White Balance modes including Auto, Indoor, Outdoor, One-Push, Color Temp., R/B Gain, and Lock. Moreover, you can select the "Escape" option to go back to the main menu of the OSD Menu.

1. On the main menu of the OSD Menu, please use the "Up-Arrow button" or the "Down-Arrow button" which is located on the rear panel of the BC-15P camera to select the "White Balance" option. Moreover, there are several operation reminders for the OSD menu including "Move", "Enter" and "Next Page" which are shown at the bottom of the OSD menu.

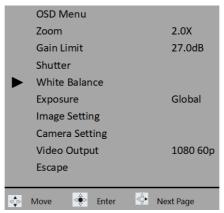

2. After that, you can press the "MENU" button which is located on the rear panel of the BC-15P camera to enter the sub-menu which is shown in the following diagram. After that, you can adjust your desired White Balance mode (Auto, Indoor, Outdoor, and One-push) by the "Up-Arrow button" or

the "Down-Arrow button" which is located on the rear panel of the BC-15P camera. The application scenarios for each "White Balance" mode are listed below.

- Auto: This is the "Auto" White Balance. If this option is selected, the BC-15P will select the most suitable "White Balance" mode for the current scenario automatically.
- Indoor: This is the "Indoor" White Balance mode, which is suitable for the indoor video shooting scenario.
- Outdoor: This is the "Outdoor" White Balance mode, which is suitable for the outdoor video shooting scenario.

- One-push: This is the "One-push" White Balance mode, once this option is selected, the White Balance value of the current video shooting screen will be locked by one pressing only.
- Color Temp.: This option allows you to adjust your desired White Balance color temperature manually.
- 3. After the adjustment is done, please press the "MENU" button which is located on the rear panel of the BC-15P to confirm your settings. Moreover, there are two operation reminders for the OSD menu including "Move" and "Set" which are shown at the bottom of the OSD menu.

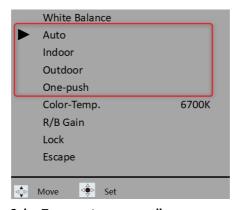

## How to adjust the Color Temperature manually

- 1. Please select the "White Balance" option from the main menu of the OSD Menu.
- 2. Please press the "MENU" button which is located on the rear panel of the BC-15P camera to enter the sub-menu of the "White Balance".
- 3. Please use the "Up-Arrow button" or the "Down-Arrow button" to select the "Color Temp." option.
- 4. Please press the "MENU" button which is located on the rear panel of the BC-15P to enter the sub-menu of the "Color Temp." option.

- 5. Please use the "Left-Arrow button" or the "Right-Arrow button" which is located on the rear panel of the BC-15P to adjust your desired color temperature value by the "Color Temp." option.
- 6. Please press the "MENU" button which is located on the rear panel of the BC-15P to confirm and save the selected value and then go back to the main menu of the OSD Menu. Moreover, you can select the "Escape" option to exit and to go back to the previous layer of the OSD menu.

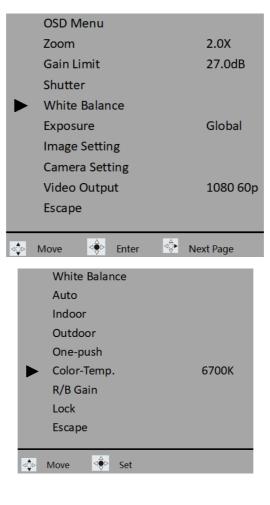

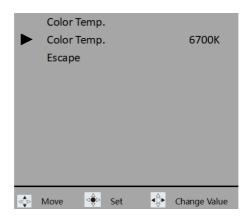

Moreover, there are several operation reminders for the OSD menu including "Move", "Set" and "Change Value" which are shown at the bottom of the OSD menu.

- R/B Gain: The "R/G Gain" option allows you to increase or decrease the strengthness of the red or blue color in the video that is shot by the BC-15P.
- 1. Please select the "White Balance" option from the main menu of the OSD Menu.
- 2. Please press the "MENU" button which is located on the rear panel of the BC-15P to enter the sub-menu of the "White Balance" option.
- 3. Please use the "Up-Arrow button" or the "Down-Arrow button" which is located on the rear panel of the BC-15P to select the "R/B Gain" option.
- 4. Please press the "MENU" button to enter the "R/B Gain" sub-menu.
- 5. Please use the "Up-Arrow button" or the "Down-Arrow button" which is located on the rear panel of the BC-15P to select the "RGain" or "BGain" option.

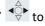

6. Please use the "Left-Arrow button" or the "Right-Arrow button" adjust your desired "RGain" or "BGain" value.

7. Please press the "MENU" button which is located on the rear panel of the BC-15P camera to confirm and save the selected value and to go back to the main menu of the OSD menu. Moreover, you can select the "Escape" option to exit and to go back to the previous layer of the OSD menu.

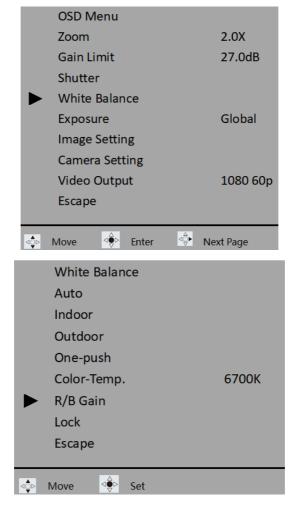

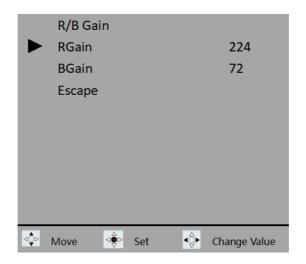

- Lock: When the "White Balance" option is set in "Auto", if you select the "Lock" option, the BC-15P will lock the current "Auto" White Balance settings.
- 1. Please select "White Balance" from the main menu of the OSD menu.
- 2. Please press the "MENU" button which is located on the rear panel of the BC-15P to enter the sub-menu of the "White Balance" option.
- 3. Please use the "Up-Arrow button" or the "Down-Arrow button" to select the "Auto" option.
- 4. Please press the "MENU" button which is located on the rear panel of the BC-15P camera to confirm and save the selected value and to go back to the main menu of the OSD menu.
- 5. Please press the "MENU" button which is located on the rear panel of the BC-15P camera to enter the sub-menu of the "White Balance" option.
- 6. Please use the "Up-Arrow button" or the "Down-Arrow button" to select the "Lock" option.

- 7. Please press the "MENU" button which is located on the rear panel of the BC-15P camera to confirm and save the selected value and to go back to the main menu of the OSD menu.
- 8. Please press the "MENU" button which is located on the rear panel of the BC-15P camera to enter the sub-menu of the "White Balance" option, and then you can see the original "Auto" option will be changed to the "Auto Lock" option.
- 9. If you want to release the "White Balance" Auto Lock, please use the "Up-Arrow button" or the "Down-Arrow button" to select the "Unlock" option. After that, please press the "MENU" button which is located on the rear panel of the BC-15P camera to confirm you selection, and then the "Auto Lock White Balance" will be released.

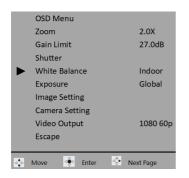

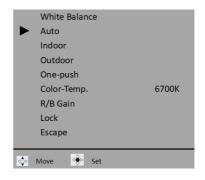

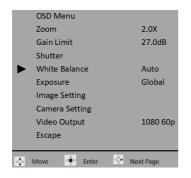

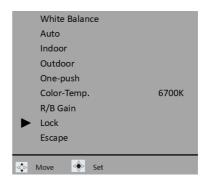

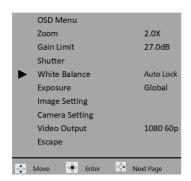

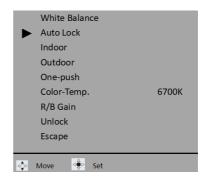

- Escape: If you don't want to change the current setting value, please use the "Up-Arrow button" or the "Down-Arrow button" to select the "Escape" option. After that, please press the "MENU" button which is located on the rear panel of the BC-15P camera to go back to the main menu of the OSD menu.
- Exposure: This option allows you to select your desired Exposure mode.
   Moreover, you can also select the "Manual" option to adjust the "Exposure" related parameters manually.
- ➤ Global: This option can average the brightness of the whole screen.
- Center: If this option is selected, it meters the brightness for the center only.

- eSport: This is the "Exposure" mode which is designed specifically for the eSport games.
- Lock: If this option is selected, it will lock the brightness value of the current scenario.
- Manual: If this option is selected, you can adjust your desired shutter speed manually from the "Shutter" option in the main menu of the OSD menu.
- Escape: This option can help you to go back to the main menu of the OSD menu.
- 1. Please select the "Exposure" option from the main menu of the OSD menu.
- 2. Please press the "MENU" button which is located on the rear panel of the BC-15P camera to enter the sub-menu of the "Exposure" option.
- 3. Please use the "Up-Arrow button" or the "Down-Arrow button" to select your desired "Exposure" mode.
- 4. Please press the "MENU" button which is located on the rear panel of the BC-15P camera to confirm and save the selected value and to go back to the main menu of the OSD menu.

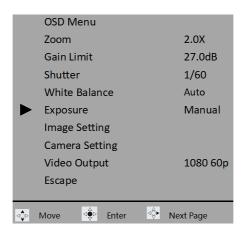

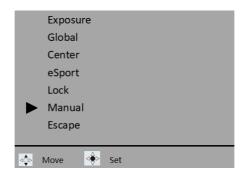

- Image: This option allows you to set many image related parameters including "Contrast", "Brightness", "Saturation", "Hue" and "Sharpness".
- Contrast: 0/1/2/3/4/5/6/7/8/9/10
- Brightness: 0/1/2/3/4/5/6/7/8/9/10
- Saturation: 0/1/2/3/4/5/6/7/8/9/10
- Hue: 0/1/2/3/4/5/6/7/8/9/10
- Sharpness: 0/1/2/3/4/5/6/7/8/9/10
- 1. Please select the "Image Setting" from the main menu of the OSD menu.
- 2. Please press the "MENU" button which is located on the rear panel of the BC-15P camera to enter the sub-menu of the "Image Setting".
- 3. Please use the "Up-Arrow button" or the "Down-Arrow button" to select your desired image parameters such as "Contrast", "Brightness", "Saturation", "Hue" or "Sharpness".
- 4. Please press the "MENU" button which is located on the rear panel of the BC-15P to enter the sub-menu of that option.
- 5. Please use the "Left-Arrow button" or the "Right-Arrow button" which is located on the rear panel of the BC-15P camera to adjust your desired value.

6. Please press the "MENU" button which is located on the rear panel of the BC-15P to confirm and save the selected value and to go back to the "Image Setting" page. After that, please select the "Escape" option and then press the "MENU" button which is located on the rear panel of the BC-15P to go back to the main menu of the OSD menu.

Escape: This option allows you to go back to the main menu of the OSD menu.

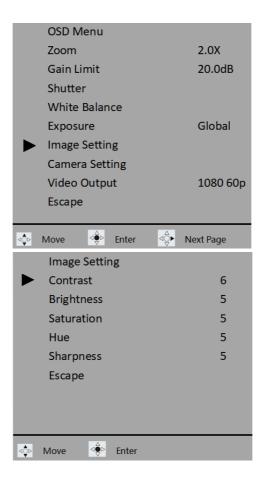

- Camera Setting: This option allows you to set camera-related settings including "Lens Select", "AGC", "Gamma Mode", "3DNR", "WDR", "Mirror", "Rotation" and "Anti-Flicker".
- Lens Select: This option allows you to select your desired camera lens. There are two options for you to select including "Standard Lens" and "eSport Lens".
- 1. Please select the "Camera Setting" option from the main menu of the OSD menu.
- 2. Please press the "MENU" button which is located on the rear panel of the BC-15P camera to enter the sub-menu of that option.
- 3. Please use the "Up-Arrow button" or the "Down-Arrow button" to select the "Lens Select" option.
- 4. Please press the "MENU" button which is located on the rear panel of the BC-15P camera to enter the sub-menu of that option.
- 5. Please use the "Up-Arrow button" or the "Down-Arrow button" to select the "Standard Lens" or the "eSport Lens" option.
- 6. Please press the "MENU" button which is located on the rear panel of the BC-15P camera to confirm and save the selected value and to go back to the "Camera Setting" page.

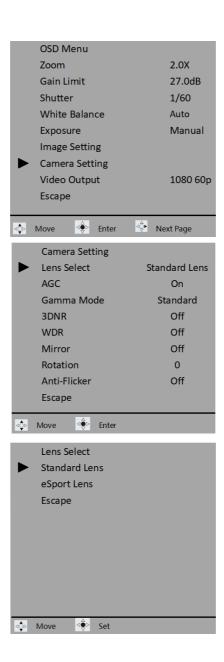

- AGC: This option allows you to set the "ON" and "OFF" of the "AGC" function. There are two options, "On" and "Off". When the "AGC" is set as "On", the "Gain" and "Shutter" options in the main menu of the OSD menu will be locked and can not be adjusted manually by users.
- 1. Please select "Camera Setting" option from the main menu of the OSD menu.
- 2. Please press the "MENU" button which is located on the rear panel of the OSD menu to enter the sub-menu of that option.
- 3. Please use the "Up-Arrow button" or the "Down-Arrow button" which is located on the rear panel of the BC-15P to select the "AGC" option.
- 4. Please press the "MENU" button which is located on the rear panel of the BC-15P to enter the sub-menu of that option.
- 5. Please use the "Up-Arrow button" or the "Down-Arrow button" to select the "On" or "Off" option.
- 6. Please press the "MENU" button to confirm and save the selected value and to go back to the "Camera Setting" page.

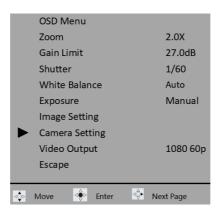

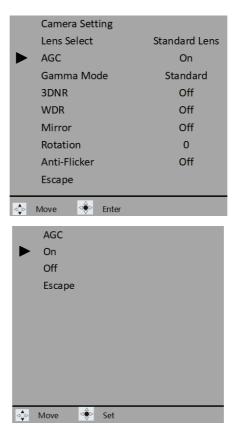

- Gamma Mode: This option allows you to set your desired Gamma mode, there are various modes including "Standard", "Mode1", "Mode2" and "Mode3" for you to select.
- 1. Please select the "Camera Setting" from the main menu of the OSD menu.
- 2. Please press the "MENU" button which is located on the rear panel of the BC-15P camera to enter the sub-menu of that option.

- 3. Please use the "Up-Arrow button" or the "Down-Arrow button" which is located on the rear panel of the BC-15P camera to select the "Gamma Mode" option.
- 4. Please press the "MENU" button which is located on the rear panel of the BC-15P camera to enter the sub-menu of that option.
- 5. Please use the "Up-Arrow button" or the "Down-Arrow button" which is located on the rear panel of the BC-15P camera to select the "Standard", "Mode1", "Mode2" or "Mode3".
- 6. Please press the "MENU" button which is located on the rear panel of the BC-15P camera to confirm and save the selected value and to go back to the "Camera Setting" page.

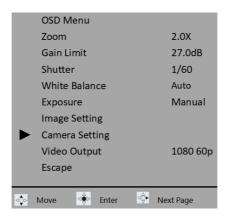

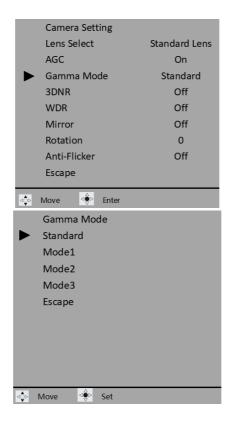

- 3DNR: This option allows you to set the "On" and "Off" of the "3DNR"option. There are two options including "On" and "Off" for you to select.
- 1. Please select "Camera Setting" option from the main menu of the OSD menu.
- 2. Please press the "MENU" button which is located on the rear panel of the BC-15P camera to enter the sub-menu of that option.
- 3. Please use the "Up-Arrow button" or the "Down-Arrow button" which is located on the rear panel of the BC-15P camera to select the "3DNR" option.

- 4. Please press the "MENU" button which is located on the rear panel of the BC-15P camera to enter the sub-menu of that option.
- 5. Please use the "Up-Arrow button" or the "Down-Arrow button" which is located on the rear panel of the BC-15P camera to select the "On" or "Off" option.
- 6. Please press the "MENU" button which is located on the rear panel of the BC-15P camera to confirm and save the selected value and to go back to the "Camera Setting" page.

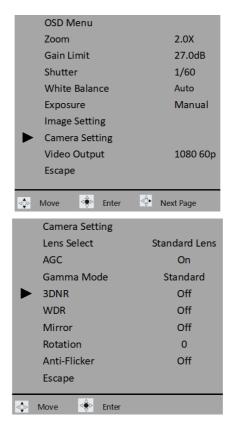

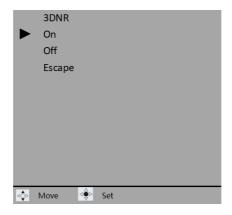

- WDR: This option allows you to set the "On" and "Off" of the WDR option. There are two options including "On" and "Off" for you to select.
- 1. Please select "Camera Setting" option from the main menu of the OSD menu.
- 2. Please press the "MENU" button which is located on the rear panel of the BC-15P camera to enter the sub-menu of that option.
- 3. Please use the "Up-Arrow button" or the "Down-Arrow button" which is located on the rear panel of the BC-15P camera to select the "WDR" option.
- 4. Please press the "MENU" button which is located on the rear panel of the BC-15P camera to enter the sub-menu of that option.
- 5. Please use the "Up-Arrow button" or the "Down-Arrow button" which is located on the rear panel of the BC-15P camera to select the "On" or "Off" option.

6. Please press the "MENU" button which is located on the rear panel of the BC-15P camera to confirm and save the selected value and to go back to the "Camera Setting" page.

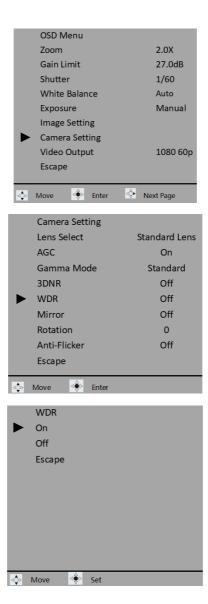

- Mirror: This option allows you to set the "Mirror" function. There are three "Mirror" modes for you to select including "Off", H, V and H+V.
- 1. Please select "Camera Setting" option from the main menu of the OSD menu.
- 2. Please press the "MENU" button which is located on the rear panel of the BC-15P camera to enter the sub-menu of that option.
- 3. Please use the "Up-Arrow button" or the "Down-Arrow button" which is located on the rear panel of the BC-15P camera to select the "Mirror" option.
- 4. Please press the "MENU" button which is located on the rear panel of the BC-15P camera to enter the sub-menu of that option.
- 5. Please use the "Up-Arrow button" or the "Down-Arrow button" which is located on the rear panel of the BC-15P camera to select the "Off", "H", "V" or "H+V" option.
- 6. Please press the "MENU" button which is located on the rear panel of the BC-15P camera to confirm and save the selected value and to go back to the "Camera Setting" page.

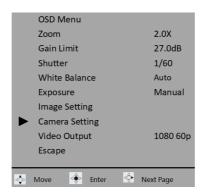

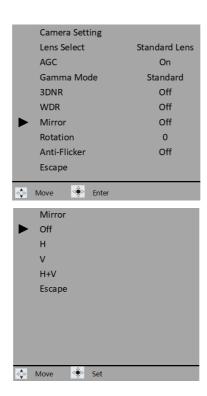

- Rotation: This option allows you to set the "Rotation" angle, there are three options including 0 degree, 90 degree and 270 degree for you to select.
- 1. Please select "Camera Setting" option from the main menu of the OSD menu.
- 2. Please press the "MENU" button which is located on the rear panel of the BC-15P camera to enter the sub-menu of that option.
- 3. Please use the "Up-Arrow button" or the "Down-Arrow button" which is located on the rear panel of the BC-15P camera to select the "Mirror" option.

- 4. Please press the "MENU" button which is located on the rear panel of the BC-15P camera to enter the sub-menu of that option.
- 5. Please use the "Up-Arrow button" or the "Down-Arrow button" which is located on the rear panel of the BC-15P camera to select the "Off", "H", "V" or "H+V" option.
- 6. Please press the "MENU" button which is located on the rear panel of the BC-15P camera to confirm and save the selected value and to go back to the "Camera Setting" page.

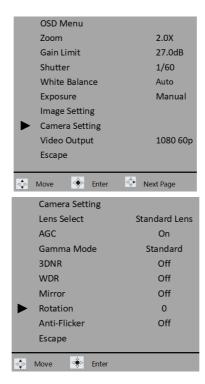

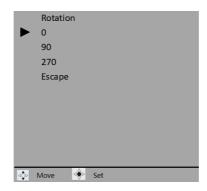

- Anti-Flicker: This option allows you to set the "Anti-Flicker" option, there are three options including "Off", "50Hz" and "60Hz" for you to select.
- 1. Please select the "Camera Setting" option from the main menu of the OSD menu.
- 2. Please press the "MENU" button which is located on the rear panel of the BC-15P camera to enter the sub-menu of that option.
- 3. Please use the "Up-Arrow button" or the "Down-Arrow button" which is located on the rear panel of the BC-15P camera to select the "Anti-Flicker" option.
- 4. Please press the "MENU" button which is located on the rear panel of the BC-15P camera to enter the sub-menu of that option.
- 5. Please use the "Up-Arrow button" or the "Down-Arrow button" which is located on the rear panel of the BC-15P camera to select the "Off", "50Hz", or "60Hz" option.

6. Please press the "MENU" button which is located on the rear panel of the BC-15P camera to confirm and save the selected value and to go back to the "Camera Setting" page.

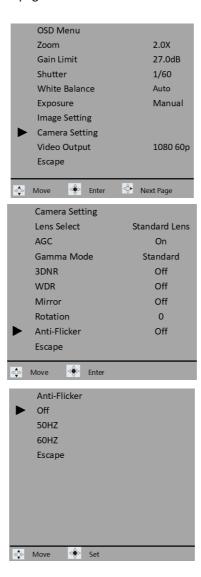

- Escape: This option allows you to go back to the main menu of the OSD menu.
- Video Output: This option allows you to set the output resolution of the BC-15P camera. There are various output resolutions including 1080 25p, 1080 29.97p, 1080 30p, 1080 50p, 1080 59.94p, 1080 60p, 2160 25p, 2160 29.97p, 2160 30p, 2160 50p, 2160 59.94p, 2160 60p for you to select.
- 1. On the main menu of the OSD menu, please use the "Up-Arrow button" or the "Down-Arrow button" which is located on the rear panel of the BC-15P camera to select the "Video Output" option. Moreover, there are several operation reminders for the OSD menu including "Move", "Enter" and "Next Page" which are shown at the bottom of the OSD menu.
- 2. Please press the "MENU" button which is located on the rear panel of the BC-15P camera to enter the sub-menu of that option.
- 3. And then you can use the "Left-Arrow button" or the "Right-Arrow button" which is located on the rear panel of the BC-15P camera to adjust your desired video output resolution.

When your desired resolution is selected, please press the "MENU" button which is located on the rear panel of the BC-15P to confirm and apply the selected output resolution and to go back to the main menu of the OSD menu.

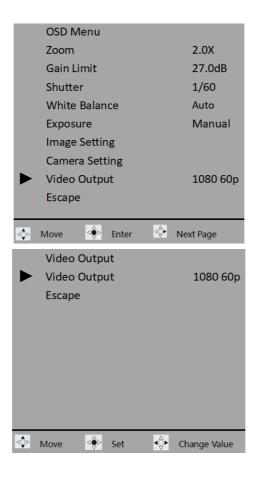

Escape: Please use the "Up-Arrow button" or the "Down-Arrow button" to select the "Escape" option, and then please press the "MENU" button which is located on the rear panel of the BC-15P camera to exit the first page of the main menu for the OSD menu.

## 6.2 The Second Page of the OSD Menu

There are two pages for the OSD menu of the Datavideo BC-15P camera. If you want to jump from the first page to the second page, please press the

"Right-Arrow button" which is located on the rear panel of the BC-15P camera when the first page of the OSD menu is shown, and then you can jump to the second page of the OSD menu. When the second page of the OSD menu

is shown, you can press the "Left-Arrow button" which is located on the rear panel of the BC-15P camera to jump back to the first page of the OSD menu. Please see the following section for the introduction of the related options for the second page of the OSD menu.

- Streaming: This option is currently "Not Available".
- Network Info: This option is currently "Not Available".
- Audio: This option allows you to set the options including "Audio Input",
   "Soundtrack" and "Audio Standard".
- Audio Input: This option allows you to select the audio input ways including "Mic In" and "Line In".
- 1. Please press the "MENU" button which is located on the rear panel of the BC-15P camera to open the main menu of the OSD menu.
- 2. When the first page of the OSD menu is shown, please press the "Right-Arrow button" which is located on the rear panel of the BC-15P camera to jump to the second page of the OSD menu.
- 3. Please use the "Up-Arrow button" or the "Down-Arrow button" which is located on the rear panel of the BC-15P camera to select the "Audio" option.
- 4. Please press the "MENU" button which is located on the rear panel of the BC-15P camera to enter the sub-menu of that option.

- 5. Please use the "Up-Arrow button" or the "Down-Arrow button" which is located on the rear panel of the BC-15P camera to select the "Audio Input" option.
- 6. Please press the "MENU" button which is located on the rear panel of the BC-15P camera to enter the sub-menu of that option.
- 7. Please use the "Up-Arrow button" or the "Down-Arrow button" which is located on the rear panel of the BC-15P camera to select the "Line In" or the "Mic In" option.
- 8. When your desired option is selected, please press the "MENU" button which is located on the rear panel of the BC-15P camera to confirm and save the selected audio input way and to go back to the previous layer of the OSD menu.

If you don't want to change the setting, you can select the "Escape" option, and then please press the "MENU" button which is located on the rear panel of the BC-15P camera to go back to the previous layer of the OSD menu.

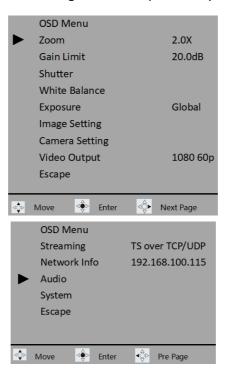

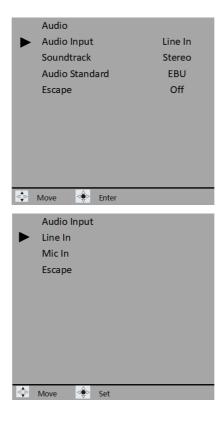

- Soundtrack: This option allows you to select "Stereo" or "Mono" to be the format of the output audio.
- 1. Please press the "MENU" button which is located on the rear panel of the BC-15 camera to open the main menu of the OSD menu.
- 2. Please press the "Right-Arrow button" which is located on the rear panel of the BC-15P camera when the first page of the OSD menu is shown and then you can jump to the second page of the OSD menu.

- 3. Please use the "Up-Arrow button" or the "Down-Arrow button" which is located on the rear panel of the BC-15P camera to select the "Audio" option.
- 4. Please press the "MENU" button which is located on the rear panel of the BC-15P to enter the sub-menu of that option.
- 5. Please use the "Up-Arrow button" or the "Down-Arrow button" which is located on the rear panel of the BC-15P camera to select the "Soundtrack" option.
- 6. Please press the "MENU" button which is located on the rear panel of the BC-15P to enter the sub-menu of that option.
- 7. Please use the "Up-Arrow button" or the "Down-Arrow button" which is located on the rear panel of the BC-15P camera to select the "Stereo" or the "Mono" option.
- 8. When your desired option is selected, please press the "MENU" button which is located on the rear panel of the BC-15P camera to confirm and save the selected audio input way and then go back to the previous layer of the OSD menu.

If you don't want to change the setting, you can select the "Escape" option, and then please press the "MENU" button which is located on the rear panel of the BC-15P camera to go back to the previous layer of the OSD menu.

|     | OSD Menu       |             |
|-----|----------------|-------------|
|     | Zoom           | 2.0X        |
|     | Gain Limit     | 20.0dB      |
|     | Shutter        |             |
|     | White Balance  |             |
|     | Exposure       | Global      |
|     | Image Setting  |             |
|     | Camera Setting |             |
|     | Video Output   | 1080 60p    |
|     | Escape         |             |
|     |                |             |
| ⊲∳⊳ | Move <⊕D Enter | ♦ Next Page |

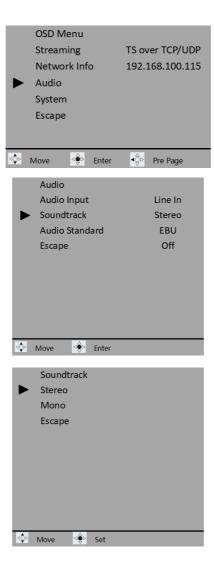

- Audio Standard: This option allows you to select the audio standard for the output audio signal to be "EBU" or "SMPTE".
- 1. Please press the "MENU" button which is located on the rear panel of the BC-15P camera to open the main menu of the OSD menu.

- 2. Please press the "Right-Arrow" button which is located on the rear panel of the BC-15P camera when the first page of the OSD menu is shown, and then you can jump to the second page of the OSD menu.
- 3. Please use the "Up-Arrow button" or the "Down-Arrow button" which is located on the rear panel of the BC-15P camera to select the "Audio" option.
- 4. Please press the "MENU" button which is located on the rear panel of the BC-15P camera to enter the sub-menu of that option.
- 5. Please use the "Up-Arrow button" or the "Down-Arrow button" which is located on the rear panel of the BC-15P camera to select the "Audio Standard" option.
- 6. Please press the "MENU" button which is located on the rear panel of the BC-15P camera to enter the sub-menu of that option.
- 7. Please use the "Up-Arrow button" or the "Down-Arrow button" which is located on the rear panel of the BC-15P camera to select the "Stereo" or the "Mono" option.
- 8. When your desired option is selected, please press the "MENU" button which is located on the rear panel of the BC-15P camera to confirm and to apply the selected audio input way and to go back to the previous layer of the OSD menu.

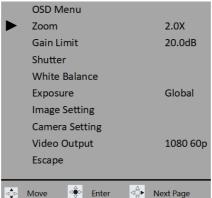

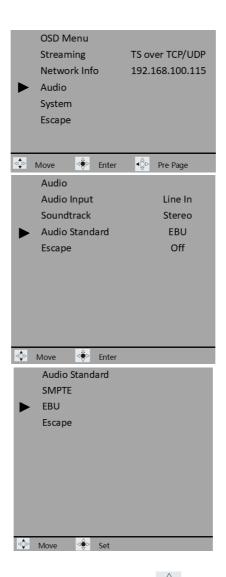

- Escape: Please press the "MENU" button which is located on the rear panel of the BC-15P camera to go back to the main menu of the OSD menu.
- System: This option allows you to set several parameters including "Camera Name", "Language", "Preset", "Tally Mode", "Button Shortcut", "Firmware", "Factory Default" and "Escape".

- Camera Name: This option is currently "Not Available".
- Language: This option is currently "Not Available".
- Preset: This option provides two pre-saved presets including "User1" and "User2" for you to save the pre-saved BC-15P camera settings as the presets. When it is needed to use the presets, you can load the presets immediately. There are several options including "Preset Default", "Load User1", "Load User2", "Save User1", "Save User2" and "Escape".

Note: The video output function can not be resumed by the "Preset Default function. The "Preset Default" function can resume the "Streaming", "Network Info", "Audio" and "System" options only.

### How to set the "Preset" settings

- 1. At first, please make sure that all of the parameters of the BC-15P camera are set in advance.
- 2. Please press the "MENU" button which is located on the rear panel of the BC-15P camera to open the main menu of the OSD menu.
- 3. Please press the "Right-Arrow button" which is located on the rear panel of the BC-15P when the first page of the OSD menu is shown and then you can jump to the second page of the OSD menu.
- 4. Please use the "Up-Arrow button" or the "Down-Arrow button" which is located on the rear panel of the BC-15P camera to select the "System" option.
- 5. Please press the "MENU" button which is located on the rear panel of the BC-15P camera to enter the sub-menu of that option.
- 6. Please use the "Up-Arrow button" or the "Down-Arrow button" which is located on the rear panel of the BC-15P camera to select the "Preset" option.
- 7. Please press the "MENU" button which is located on the rear panel of the BC-15P camera to enter the sub-menu of that option.
- 8. Please use the "Up-Arrow button" or the "Down-Arrow button" which is located on the rear panel of the BC-15P camera to select the "Save User1" option.

9. Please press the "MENU" button which is located on the rear panel of the BC-15P camera for saving the preset for the "User1".

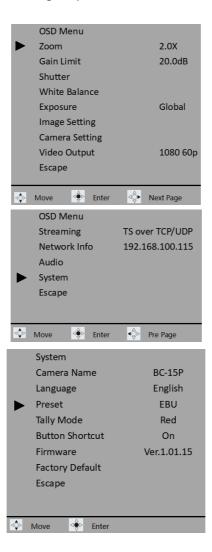

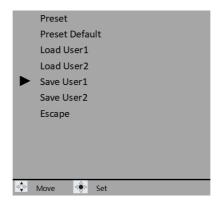

#### How to load the "Preset" settings

- 1. At first, please make sure that all of the parameters are set in advance.
- 2. Please press the "MENU" button which is located on the rear panel of the BC-15P camera to open the main menu of the OSD menu.
- 3. When the first page of the OSD menu is shown, please press the "Right-

Arrow button" which is located on the rear panel of the BC-15 camera and then you can jump to the second page of the OSD menu.

- 4. Please use the "Up-Arrow button" or the "Down-Arrow button" which is located on the rear panel of the BC-15P camera to select the "System" option.
- 5. Please press the "MENU" button which is located on the rear panel of the BC-15P camera to enter the sub-menu of that option.
- 6. Please use the "Up-Arrow button" or the "Down-Arrow button" which is located on the rear panel of the BC-15P camera to select the "Preset" option.
- 7. Please press the "MENU" button which is located on the rear panel of the BC-15P camera to enter the sub-menu of that option.
- 8. Please use the "Up-Arrow button" or the "Down-Arrow button" which is located on the rear panel of the BC-15P camera to select the "Load User1" option.
- 9. Please press the "MENU" button which is located on the rear panel of the BC-15P camera and then the "Yes/No" option for confirming the loading of the preset will be shown.

10. Please use the "Up-Arrow button" or the "Down-Arrow button" to select the "Yes" option. After that, please press the "MENU" button which is located on the rear panel of the BC-15P and then the preset of "User1" will be loaded, and the BC-15P camera will be rebooted automatically.

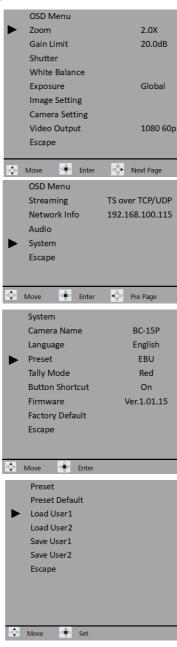

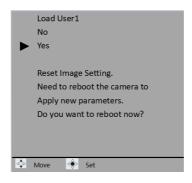

- > Tally Mode: This option is currently "Not Available".
- Button Shortcut: This option provides "On" and "Off" options for you to turn on or turn off the "Button Shortcut" function. If this option is set as "On", you can use the "Up & Down-Arrows/Left & Right Arrows buttons which are located on the rear panel of the BC-15P camera for Zooming In(T+), Zooming Out(W-), increasing Gain value(GAIN+) and decreasing Gain value(GAIN-) operations directly.

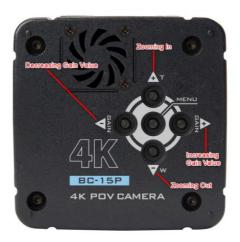

- 1. Please press the "MENU" button which is located on the rear panel of the BC-15P camera to open the main menu of the OSD menu.
- 2. When the first page of the OSD menu is shown, please press the "Right-  $\hfill \wedge$

Arrow button" which is located on the rear panel of the BC-15P camera and then you can jump to the second page of the OSD menu.

- 3. Please use the "Up-Arrow button" or the "Down-Arrow button" which is located on the rear panel of the BC-15P camera to select the "System" option.
- 4. Please press the "MENU" button which is located on the rear panel of the BC-15P camera to enter the sub-menu of that option.
- 5. Please use the "Up-Arrow button" or the "Down-Arrow button" which is located on the rear panel of the BC-15P camera to select the "Button Shortcut" option.
- 6. Please press the "MENU" button which is located on the rear panel of the BC-15P camera to enter the sub-menu of that option.
- 7. Please use the "Up-Arrow button" or the "Down-Arrow button" which is located on the rear panel of the BC-15P camera to select the "On" option.
- 8. Please press the "MENU" button which is located on the rear panel of the BC-15P camera for confirmation, and then the "Button Shortcut" function is turned on.

If you want to turn off the "Button Shortcut" function, please use the "Up-Arrow button" or the "Down-Arrow button" which is located on the rear panel of the BC-15P camera to select the "Off" option, and then please press the "MENU" button which is located on the rear panel of the BC-15P for confirmation.

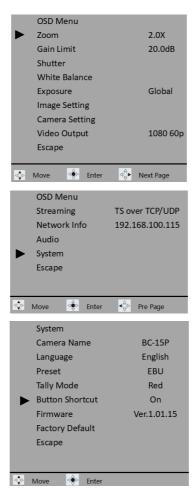

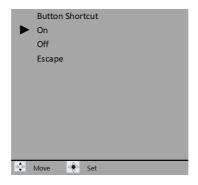

- Firmware: This option allows you to check the current firmware version and to update the firmware. For the firmware update method and the firmware update information, please refer to the related content in the newer version user manual that will be released in the future.
- Factory Default: This option allows you to set the BC-15P camera to its factory default.

Note: The factory default function can not be applied to three options including "Video Output", "Audio Standard" and "Language".

- 1. Please press the "MENU" button which is located on the rear panel of the BC-15P camera to open the main menu of the OSD menu.
- 2. Please press the "Right-Arrow button" which is located on the rear panel of the BC-15P when the first page of the OSD menu is shown and then you can jump to the second page of the OSD menu.
- 3. Please use the "Up-Arrow button" or the "Down-Arrow button" which is located on the rear panel of the BC-15P camera to select the "System" option.
- 4. Please press the "MENU" button which is located on the rear panel of the BC-15P camera to enter the sub-menu of that opt

- 5. Please use the "Up-Arrow button" or the "Down-Arrow button" which is located on the rear panel of the BC-15P camera to select the "Factory Default" option.
- 6. Please press the "MENU" button which is located on the rear panel of the BC-15P camera to enter the sub-menu of that option.
- 7. Please use the "Up-Arrow button" or the "Down-Arrow button" which is located on the rear panel of the BC-15P camera to select the "Yes" option.
- 8. Please press the "MENU" button which is located on the rear panel of the BC-15P camera and then the BC-15P will be reset to its factory default value and then the BC-15P camera will reboot automatically.

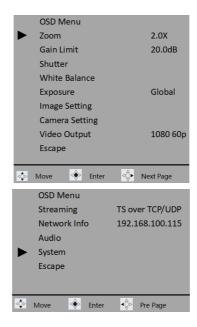

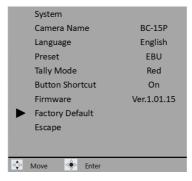

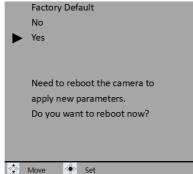

- Escape: Please select this option to go back to the main menu of the OSD menu.
- 1. Please use the "Up-Arrow button" or the "Down-Arrow button" which is located on the rear panel of the BC-15P camera to select the "Escape" option.
- 2. Please press the "MENU" button which is located on the rear panel of the BC-15P camera to exit to the main menu of the OSD menu.

# 7. Application of the White Balance Modes and Special Function Introduction

### 7.1 Introduction of the White Balance Modes

- Indoor:
- Use tungsten iodine or incandescent light as the main lighting source for indoor video shooting.
- When the sun is rising or the sun is about to set, the color temperature of the sun is close to 3200K. At this time, Indoor White Balance mode should also be used. However, the Outdoor White Balance mode should be selected if the sun has risen above the horizon or the sunset has disappeared below the horizon.
- When shooting outdoors on cloudy days or at night with iodine-tungsten lamps or incandescent lamps as the main lighting source, the Indoor White Balance mode should also be used to obtain correct natural colors.
- For the video shooting under sodium or mercury lamps.

#### Outdoor:

For the outdoor video shooting, it uses sunlight as the main lighting source. So, the actual meaning of the "Outdoor" White Balance mode is to do the video shooting with the lighting source which the color temperature is 5600K. Please refer to the section below for some scenarios which are suitable for using the "Outdoor" White Balance mode.

- For using the sunlight as the main lighting source to do the outdoor video shooting.
- When the sun has risen above the horizon in the morning or the sun has not set in the evening, and the color temperature of the sun is close to 5600K. At this time, the "Outdoor" White Balance mode should be selected.

- For using color matching fluorescent lights as the main lighting source to do the indoor video shooting.
- Auto: The "Auto" White Balance mode is a way that the camcorder will adjust the White Balance value automatically when the lighting source or the lighting condition is changed. In most of the situations, it is recommended to use this mode for achieving good color performance for the shot image. Please refer to the following section for the scenarios which are suitable for using the "Auto" White Balance mode.
- For mixed lighting source: If you have sunlight and light to be the lighting source at the same time, it is best to use the "Outdoor" White Balance mode.
- For the scenario which the color temperature of the lighting source is changing rapidly: For example, if you want to shoot a video for an evening party, the lighting of the stage is changing rapidly and it is recommended to use the "Indoor" White Balance mode.
- Beginners are especially reminded to note that lighting conditions often change after changing shooting occasions, so you should pay attention to adjusting the white balance mode in time. For example, when shooting video for a wedding, you often go from indoors to outdoors, and then back indoors, you must find the appropriate white balance mode for shooting. In the case of frequently changing venues, it is best to use the "Auto" White Balance mode, so as not to forget to adjust the White Balance mode when you are busy.

### Color Temp.:

| Lighting Source          | Color Temperature Value |
|--------------------------|-------------------------|
| Sunlight(Sunrise/Sunset) | 3200 °K                 |
| Tungsten/Halogen Lights  | 2800-3400 °K            |
| Sunlight (noon)          | 5500 °K                 |
| HID Lights               | 5500-7500 °K            |
| Sunlight(cloudy day)     | 6500-7500 °K            |

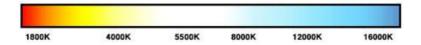

### 7.2 Introduction for special functions

 AGC: The brightness increase function (Gain) will be adjusted automatically to the selected upper limit.

Please pay attention that if the Gain value is higher, it is suitable for using in the darker scenario. However, the noise will also be increased. If the Gain value is set in a lower value, the noise will be decreased, but the shutter speed will become slower to compensate the insufficient lighting. In this situation, it will cause the camera to shake or the subject to blur.

- 2DNR: 2DNR is to identify and suppress noise for a single frame. The
  advantage is that it will not cause continuous moving picture blur, but
  the disadvantage is that the details of the picture will be eliminated.
- 3DNR: 3DNR can judge and suppress the noise based on comparing the
  differences between the consecutive frames before and after the
  current one. The advantage is that it can improve the realism of the
  details of the picture. The disadvantage is that because the number of
  frames is too large, the continuous moving picture is not responsive and
  blurred.

# 8. Firmware Update

Datavideo usually releases new firmware containing new features or reported bug fixes from time to time. Customers can either download the firmware as they wish or contact their local dealer or reseller for assistance.

This section outlines the firmware upgrade process which should take *approximately few minutes to complete*.

The existing settings should persist through the *firmware upgrade process*, which should not be interrupted once started as this could result in a non-responsive unit.

### Requirements

- BC-15P Unit
- 12V DC adapter x 1
- RJ-45 Ethernet Cable x 1
- Laptop or PC x1 (It is recommended to use a Windows 10-based laptop or PC).
- Latest firmware & firmware update tool
   Download from: https://www.datavideo.com/product/BC-15P
- Router x 1 (if you want to update the firmware by DHCP mode)

#### **Procedure**

- Firmware update by connecting the BC-15P and your laptop or PC directly.
- 1. At first, please download the latest firmware and firmware update tool for the BC-15P camera from the Datavideo official website www.datavideo.com/product/BC-15P
- 2. Please unzip the latest firmware and the firmware update tool and then save them in the hard disk of your laptop or PC.
- 3. Please connect the DC 12V adapter to the DC IN 12V interface which is located on the right panel of the BC-15P camera.
- 4. Please connect an RJ-45 Ethernet cable from the RJ-45 Ethernet interface which is located on the right panel of the BC-15P camera to the RJ-45 Ethernet interface of your laptop or PC.

- 5. Please install the BC-15P firmware update tool "BC-15P Firmware Update v1.0.1.exe" on your laptop or PC.
- 6. Please press the "MENU" button which is located on the rear panel of the BC-15P to open the OSD menu.

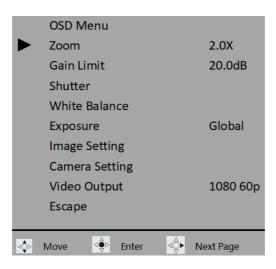

7. Please press the right-arrow button which is located on the rear panel of the BC-15P to go to the next page of the OSD menu. After that, you can see the default IP address from the "Network Info" option, which is "192.168.100.115". In this example, the IP address of the BC-15P is "192.168.1.220".

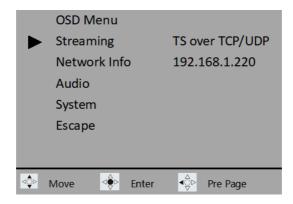

8. Please set the IP address of your laptop or PC to be within the same LAN as the BC-15P. After that, please press the "OK" button.

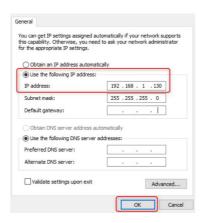

9. Please use the down-arrow button which is located on the rear panel of the BC-15P to select the "System" option.

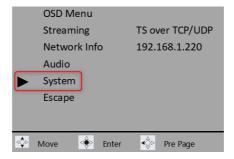

10. Please press the "MENU" button which is located on the rear panel of the BC-15P to enter the sub-menu of the "System" option.

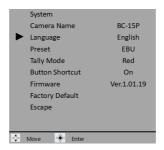

11. Please use the down-arrow button which is located on the rear panel of the BC-15P to select the "Firmware" option.

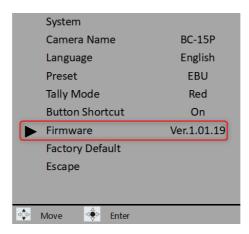

12. Please press the "MENU" button which is located on the rear panel of the BC-15P to enter the sub-menu of the "Firmware" option.

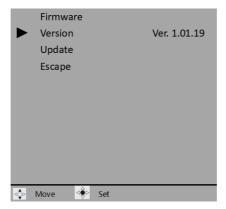

13. Please use the down-arrow button which is located on the rear panel of the BC-15P to select the "Update" option.

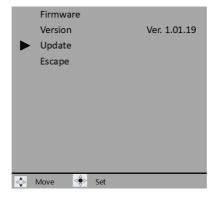

14. Please press the "MENU" button which is located on the rear panel of the BC-15P to enter the sub-menu of the "Update" option. After that. Please select the "Yes" option.

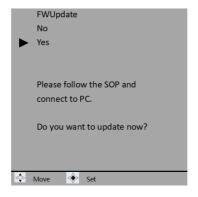

15. Please open the BC-15P Firmware Update tool and then please enter the IP address of your BC-15P. In this example, the IP address is "192.168.1.220"

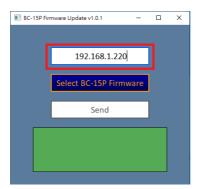

16. Please press the "Select BC-15P Firmware" button to select the downloaded latest BC-15P firmware from the hard disk of your laptop or PC.

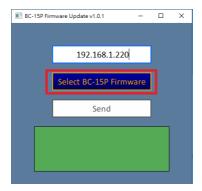

17. Please press the "Send" button.

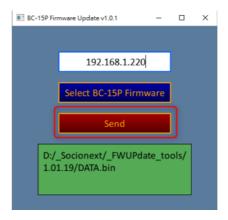

18. After the latest firmware is sent, you can see the screen which is shown in the following diagram. Please wait for a moment. After the firmware update is finished, the BC-15P will reboot automatically.

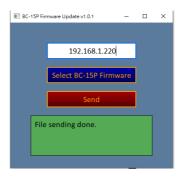

### Firmware update by connecting the BC-15P and your laptop or PC by a router.

- 1. At first, please download the latest firmware and firmware update tool for the BC-15P camera from the Datavideo official website <a href="https://www.datavideo.com/product/BC-15P">www.datavideo.com/product/BC-15P</a>
- 2. Please unzip the latest firmware and the firmware update tool and then save them in the hard disk of your laptop or PC.
- 3. Please connect the DC 12V adapter to the DC IN 12V interface which is located on the right panel of the BC-15P camera.
- 4. Please connect an RJ-45 Ethernet cable from the RJ-45 Ethernet interface which is located on the right panel of the BC-15P camera to the first LAN interface of your router.
- 5. Please connect another RJ-45 Ethernet cable from the RJ-45 Ethernet interface of your laptop or PC to the second LAN interface of your router.
- 6. Please make sure that your laptop or PC is set in DHCP mode which is shown in the following diagram.

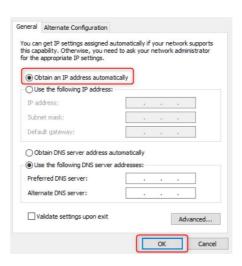

7. Please install the BC-15P firmware update tool "BC-15P Firmware Update v1.0.1.exe" on your laptop or PC.

8. Please press the "MENU" button which is located on the rear panel of the BC-15P to open the OSD menu.

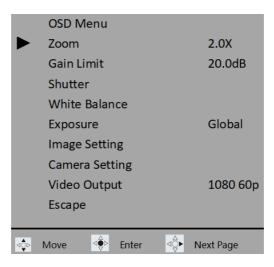

9. Please press the right-arrow button which is located on the rear panel of the BC-15P to go to the next page of the OSD menu.

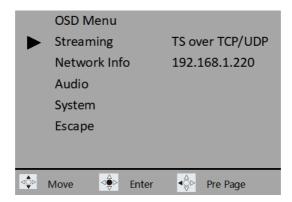

10. Please use the down-arrow button which is located on the rear panel of the BC-15P to select the "System" option.

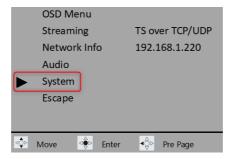

11. Please press the "MENU" button which is located on the rear panel of the BC-15P to enter the sub-menu of the "System" option.

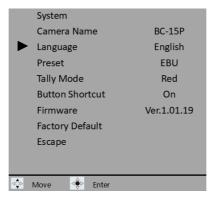

12. Please use the down-arrow button which is located on the rear panel of the BC-15P to select the "Firmware" option.

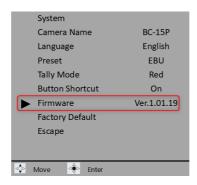

13. Please press the "MENU" button which is located on the rear panel of the BC-15P to enter the sub-menu of the "Firmware" option.

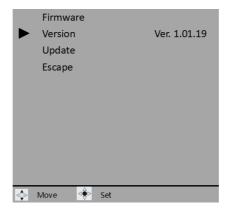

14. Please use the down-arrow button which is located on the rear panel of the BC-15P to select the "Update" option.

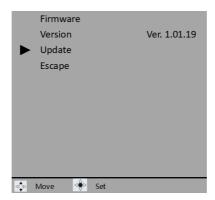

15. Please press the "MENU" button which is located on the rear panel of the BC-15P to enter the sub-menu of the "Update" option. After that. Please select the "Yes" option.

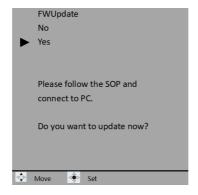

16. Please open the BC-15P Firmware Update tool and then please enter the IP address of your BC-15P. In this example, the IP address is "192.168.1.220"

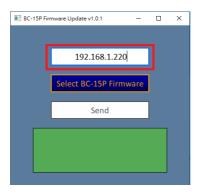

17. Please press the "Select BC-15P Firmware" button to select the downloaded latest BC-15P firmware from the hard disk of your laptop or PC.

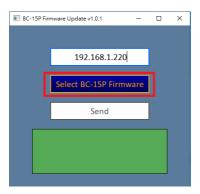

18. Please press the "Send" button.

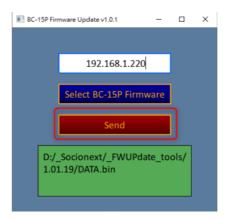

19. After the latest firmware is sent, you can see the screen which is shown in the following diagram. Please wait for a moment. After the firmware update is finished, the BC-15P will reboot automatically.

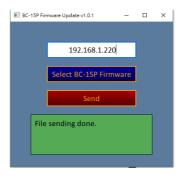

# 9. Frequently-Asked Questions

This section describes problems that you may encounter while using BC-15P. If you have any questions, please refer to related sections and follow all suggested solutions. If the problem still exists, please contact your distributor or the service center.

| No. | Problems                 | Solutions                              |
|-----|--------------------------|----------------------------------------|
| 1.  | How to solve the issue   | Please disconnect the HDMI cable from  |
|     | that the tally LED stays | BC-15P and then reboot the unit. After |
|     | orange when the BC-15P   | the boot process is finished, connect  |
|     | is turned on?            | back the HDMI cable.                   |

# 10. Dimensions

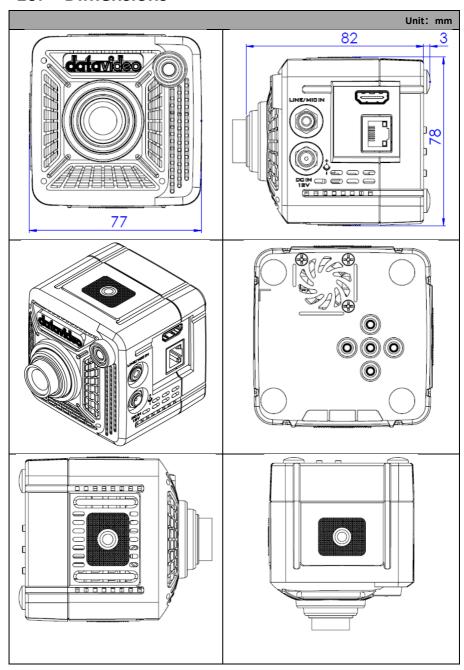

# 11. Specifications

| Camera Parameters                     |                                                                                                    |  |
|---------------------------------------|----------------------------------------------------------------------------------------------------|--|
| Product Model                         | BC-15P                                                                                                    |  |
| Product Name                          | 4K POV Camera                                                                                                    |  |
| Video<br>Format/Resolution            | 2160p 60/59.94/50/30/29.97/25<br>1080p 60/59.94/50/30/29.97/25                                                                                                    |  |
| Image Sensor                          | 1/2.3" CMOS                                                                                                    |  |
| Effective<br>Pixels(approx.)          | 12.3Mega Pixels                                                                                                    |  |
| S/N Ratio                             | 50 dB                                                                                                    |  |
| Min. Illumination                     | 0.5Lux (F1.0, AGC ON)                                                                                                    |  |
| Electronic Shutter                    | 1/25(1/30), 1/50(1/60), 1/75(1/90), 1/100(1/120),<br>1/125(1/150), 1/150(1/180), 1/200(1/210), 1/500(1/600),<br>1/1000(1/1200), 1/2000(1/2400), 1/4000(1/4800),<br>1/8000(1/9000) sec |  |
| Zoom Ratio                            | 2x Digital Zoom                                                                                                    |  |
| Gamma Control                         | Standard/ Mode1/ Mode2/ Mode3                                                                                                    |  |
| Iris Control                          | Fixed Iris (F1.0)                                                                                                    |  |
| Digital Noise<br>Reduction            | 2D/3D                                                                                                    |  |
| On-Screen Display (OSD)               | English/Simplified Chinese/Traditional Chinese                                                                                                    |  |
| White Balance                         | Auto, Indoor, Outdoor, OnePush, Color Temp., R/B Gain,<br>Lock                                                                                                    |  |
| ACG/Gain Control                      | On/Off                                                                                                    |  |
| Mirror/Flip Image                     | Yes                                                                                                    |  |
| Focus Mode                            | Full Manual                                                                                                    |  |
| Focal Length<br>(Equivalent)          | Standard Lens: 6mm<br>Wide Lens: 2.8mm                                                                                                    |  |
| Field of View                         | Standard Lens: H: 38.6, V:21.9, D: 44.1<br>Wide Lens: H: 75.5, V:46.6, D:82.7                                                                                                    |  |
| (Horizontal, Wide) Image Compensation | Auto 1:82.7                                                                                                    |  |

| Video Output                          | HDMI 2.0 x1<br>RJ45 x1                                                                      |
|---------------------------------------|---------------------------------------------------------------------------------------------|
| Audio Input                           | 3.5mm Line in/Mic in (Stereo)                                                               |
| Tally LED                             | Dual Color (Red, Green)                                                                     |
| Lens Filter                           | IR cut built-in                                                                             |
| Control Protocol                      | DVIP                                                                                        |
| Remote Control Interface              | RJ-45: for IP control (DVIP)                                                                |
| Video Compression<br>Format           | H.264, H.265, Dual stream output                                                            |
| Audio Compression<br>Format           | AAC                                                                                         |
| Audio Bitrate                         | 128Kbps                                                                                     |
| IP Interface                          | 10/100/1000M                                                                                |
| Streaming Protocols                   | TS over TCP/UDP, RTSP, RTMP(S), HLS, SRT                                                    |
| First Stream Supported Resolution     | 1920x1080<br>1280x720<br>1024x576<br>960x540<br>640x480<br>640x360                          |
| Second Stream<br>Supported Resolution | 1920x1080<br>1280x720<br>1024x576<br>960x540<br>640x480<br>640x360                          |
| Video Bitrate                         | 1Mbps ~ 7Mbps (Single Stream)<br>1Mbps ~ 7Mbps (Copy Stream)<br>1Mbps ~ 4Mbps (Dual Stream) |
| Video Bitrate Mode                    | VBR, CBR                                                                                    |
| Encoding Frame rate                   | 50Hz: 1-25fps<br>60Hz: 1-30fps                                                              |
| PoE                                   | IEEE802.3af                                                                                 |

| F/W Update               | Ethernet                           |
|--------------------------|------------------------------------|
| Camera Control Unit      | RMC-300 series/PTZ View Assist APP |
| Tripod Mount             | 1/4-20 UNC                         |
| Color                    | Black                              |
| Dimension (LxWxH)        | 77mm (W) x 82mm (D) x 78mm (H)     |
| Weight                   | 200g                               |
| Operating Temp.<br>Range | 0~40 °C                            |
| Power                    | DC 7-15V 9W                        |

# Note

# Note

# Note

# Service & Support

It is our goal to make your products ownership a satisfying experience. Our supporting staff is available to assist you in setting up and operating your system. Please refer to our web site www.datavideo.com for answers to common questions, support requests or contact your local office below.

www.datavideo.com/product/BC-15P

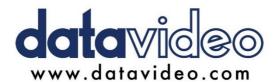

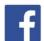

- @DatavideoUSA @DatavideoIndia2016 @DatavideoEMEA @Datavideoiapan
- @DatavideoAsia @DatavideoBrasil
- @DatavideoTaiwan @DatavideoLatam

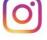

@Datavideo @Datavideo EMEA @Datavideo Taiwan

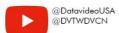

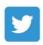

@DatavideoUSA @DatavideoEurope

All the trademarks are the properties of their respective owners. Datavideo Technologies Co., Ltd. All rights reserved 2020